# **ANALIZA STRUJANJA KROZ DARRIEUOVU TURBINU S VERTIKALNOM OSI**

**Špirić, Luka**

**Undergraduate thesis / Završni rad**

**2023**

*Degree Grantor / Ustanova koja je dodijelila akademski / stručni stupanj:* **University of Rijeka, Faculty of Engineering / Sveučilište u Rijeci, Tehnički fakultet**

*Permanent link / Trajna poveznica:* <https://urn.nsk.hr/urn:nbn:hr:190:631341>

*Rights / Prava:* [Attribution 4.0 International](http://creativecommons.org/licenses/by/4.0/) / [Imenovanje 4.0 međunarodna](http://creativecommons.org/licenses/by/4.0/)

*Download date / Datum preuzimanja:* **2025-03-01**

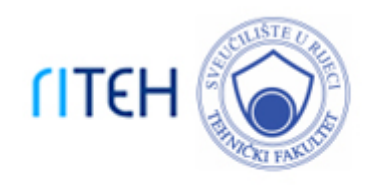

*Repository / Repozitorij:*

[Repository of the University of Rijeka, Faculty of](https://repository.riteh.uniri.hr) **[Engineering](https://repository.riteh.uniri.hr)** 

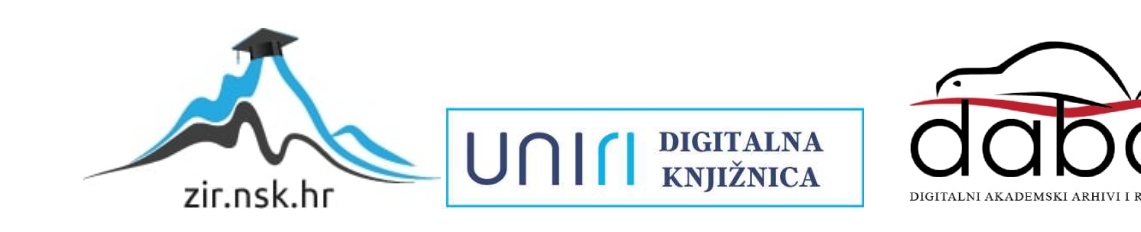

# SVEUČILIŠTE U RIJECI **TEHNIČKI FAKULTET**

Stručni prijediplomski studij strojarstva

Završni rad

# **ANALIZA STRUJANJA KROZ DARRIEUOVU TURBINU S VERTIKALNOM OSI**

Rijeka, rujan 2023. Luka Špirić

0069071044

# SVEUČILIŠTE U RIJECI **TEHNIČKI FAKULTET**

Stručni prijediplomski studij strojarstva

Završni rad

# **ANALIZA STRUJANJA KROZ DARRIEUOVU TURBINU S VERTIKALNOM OSI**

Mentor: Prof. dr. sc. Zoran Čarija

Rijeka, rujan 2023. Luka Špirić

0069071044

## SVEUČILIŠTE U RIJECI **TEHNIČKI FAKULTET** POVJERENSTVO ZA ZAVRŠNE ISPITE

Rijeka, 15. ožujka 2022.

#### Zavod za mehaniku fluida i računalno inženjerstvo Zavod: Predmet: Hidraulički strojevi 2.15.04 mehanika fluida Grana:

# ZADATAK ZA ZAVRŠNI RAD

Pristupnik: Luka Špirić (0069071044) Stručni prijediplomski studij strojarstva Studij:

Analiza struiania kroz Darrieusovu turbinu s vertikalnom osi / Darrieus Zadatak: vertical axis wind turbine flow analysis

#### Opis zadatka:

Upotrebom dostupnih CAD alata potrebno je definirati geometriju vjetroturbine s vertikalnom osi. Za tako definiran model vietroturbine potrebno je generirati numeričku mrežu, pripremiti simulaciju i provesti numeričku analizu. Rad turbine potrebno je analizirati za različite brzine nastrujavanja fluida te za različite položaje turbine.

Rad mora biti napisan prema Uputama za pisanje diplomskih / završnih radova koje su objavljene na mrežnim stranicama studija.

Zadatak uručen pristupniku: 21. ožujka 2022.

Mentor:

Prof. dr. se. Zoran Čarija

Predsjednik povjerenstva za završni ispit:

Prof. dr. sc. Robert Basan

# IZJAVA

Izjavljujem da sam završni rad izradio samostalno uz mentore prof.dr.sc Zorana Čariju i asist.dr.sc Ivanu Lučin koristeći se njihovim savjetima, znanjima stečenim tijekom studija i navedenom literaturom.

Rijeka, kolovoz 2023. Luka Špirić

# SADRŽAJ

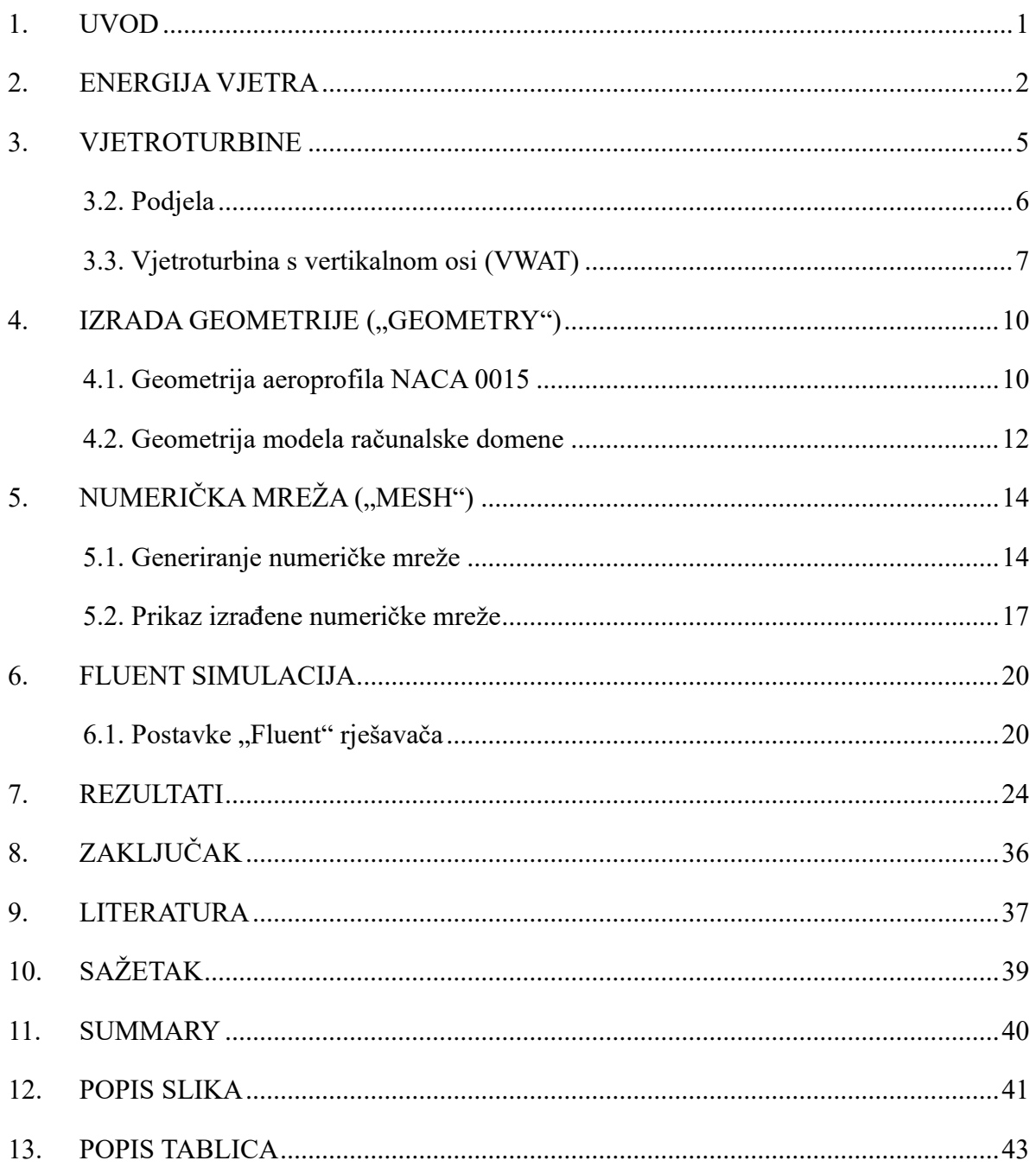

### **1. UVOD**

Energija je bila i bit će glavni oslonac svakog gospodarstva. Poznajemo različite vrsta energije. Potencijalna energija je energija tijela zbog položaja čestica u prostoru, na primjer, voda pohranjena u brani ili energija u zavojnoj opruzi i sl. Kinetička energija je energija dostupna u kretanju čestica vjetra je jedan primjer toga.

Postoje različite vrsta energija: mehanička, električna, toplinska, kemijska, magnetska, nuklearna, biološka, energija plime, geotermalna i tako dalje. Naš daleko najveći izvor primarne energije bila su fosilna goriva. Prijetnja zbog sve većeg onečišćenja zraka kao i troškovi te poteškoće s dopremanjem goriva do udaljenih područja prisilili su kod mnogih zemalja prelazak na alternativne izvore energije kako bi zadovolji njihove potrebe. Revolucija obnovljive energije naša je nada za održivu budućnost. Jasno je da budućnost pripada čistim izvorima energije. Solarna energija i energija vjetra često pružaju opcije s najnižim troškovima za gospodarski rast i razvoj diljem svijeta, istovremeno opskrbljujući električnom energijom te tako stvara radna mjesta i promiče gospodarski razvoj s čistim izvorima energije. Budućnost će biti mješavina energetskih tehnologija s obnovljivim izvorima poput sunca, vjetra i biomase koji igraju sve važniju ulogu u novom globalnom energetskom gospodarstvu.

Ovaj rad bavi se simulacijom strujanja fluida kroz Darrieusovu vjetroturbinu s vertikalnom osi, namijenjenom za manje elektroenergetske projekte. Na početku su objašnjeni općeniti pojmovi poput obnovljivih izvora energije i princip rada te prednosti i nedostatci vjetroturbina s vertikalnom osi. Nakon toga je uslijedila izrada geometrije modela na kojem je vršena analiza strujanja fluida. Objašnjeno je korak po korak počevši od geometrije, preko generiranja numeričke mreže sve do postavki koje su korištene u simulaciji u programu Ansys Fluent. Na kraju samog rada obraćena je pozornost na same rezultate simulacije na temelju kojih je donese i zaključak.

## **2. ENERGIJA VJETRA**

Vjetar nastaje kao posljedica razlike tlakova između dvaju područja s razlikom u tlakovima. Vjetar struji iz višeg u područje nižeg tlaka i puše jače što je razlika tlakova veća. Brzina vjetra povećava se s visinom. Energija je djelotvorna sila koja se u tehnici i industriji pojavljuje u različitim oblicima. Energiju možemo podijeliti na primarne, transformirane i korisne oblike. Primarne oblike susrećemo u prirodi, a možemo ih podijeliti na konvencionalne i nekonvencionalne. Konvencionalni oblici energije su prisutni u prirodi ali nisu obnovljivi poput fosilnih goriva, ogrjevno drvo i sl. Nekonvencionalni oblici također su prisutni oblici u prirodi samo što iz nalazimo u neograničenim količinama i nazivamo ih obnovljivim izvodima energije. U ovom radu bavit ćemo se upravo obnovljivim izvorima energije, odnosno energijom vjetra.

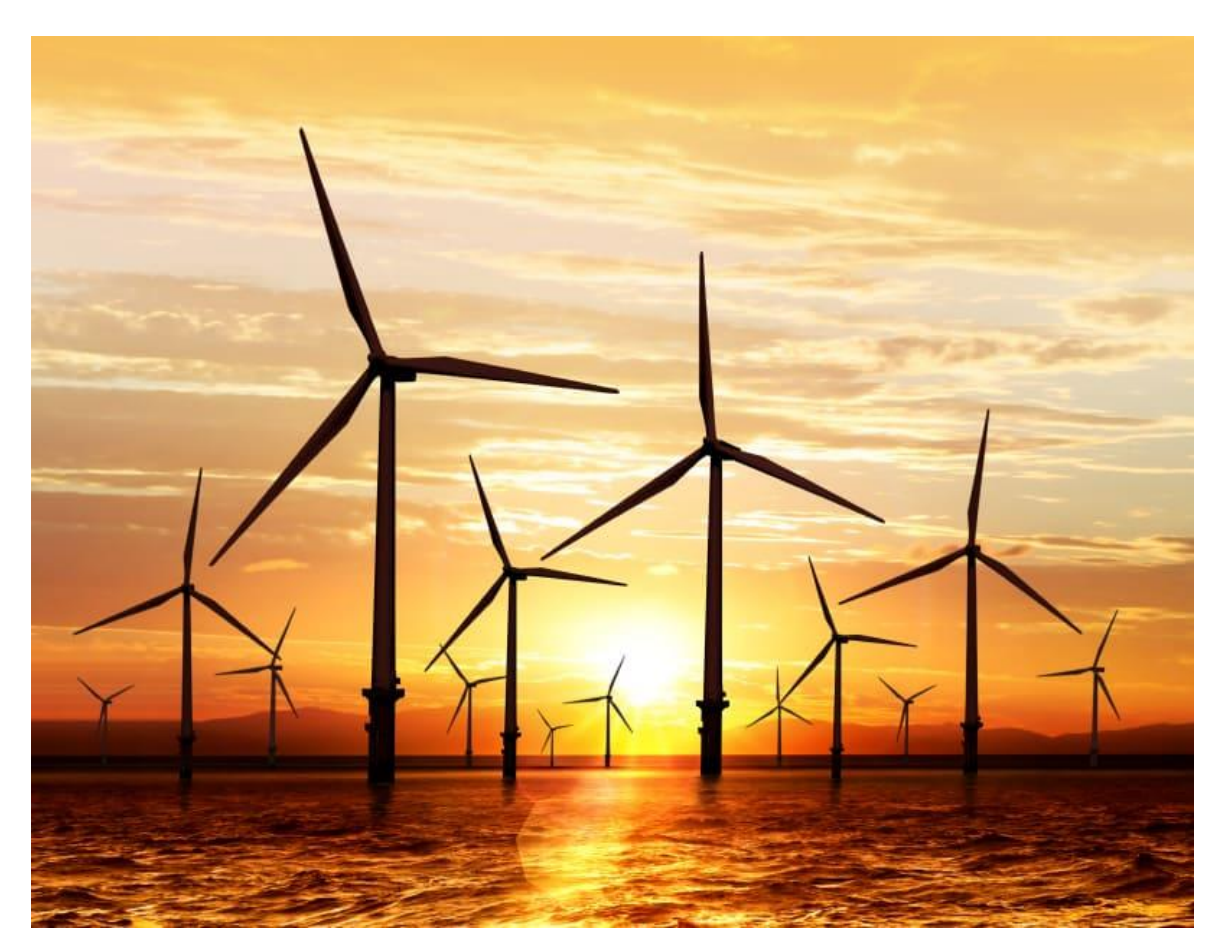

*Slika 2.1. Vjetroelektrana horizontalnom osi smještena na moru [9]*

Vjetar je bogat izvor čiste energije, a energija vjetra je drugi najveći izvor globalne proizvodnje energije koji daje sve veći doprinos društvu. Jedina energija koja ju nadmašuje je energija vode. Osvrnemo li se na statistiku, emisije stakleničkih plinova u Europskoj uniji smanjile su se za 31% u periodu od 1990. do 2020. godine. Rezultati Eurostata iz 2021. godine ukazuju da je ukupan udio

energije iz obnovljivih izvora energije u bruto finalnoj potrošnji energije dosegnuo 22% na razini Europske unije. Prema podacima iz 2020. godine energija vjetra zauzela je drugo mjesto sa 17,48% udjela u proizvodnji električne energije. 2022. godine je prvi put u povijesti solarna energija i energija vjetra prema statistici proizvela više električne energije od plina.[13]

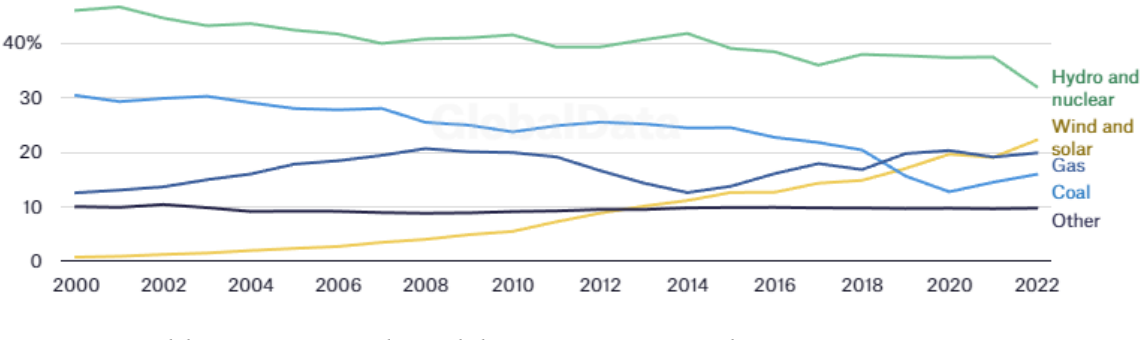

*Slika 2.2. Proizvodnja električne energije različitim izvorima [13]*

Proizvodnja energije vjetra daleko je najveća u Danskoj, gdje većina proizvodnje električne energije dolazi iz vjetra (58,2%). Litva (36,9%) i Irska (35,6%) također imaju puno veću proizvodnju električne energije iz vjetra od ostalih europskih zemalja.[12]

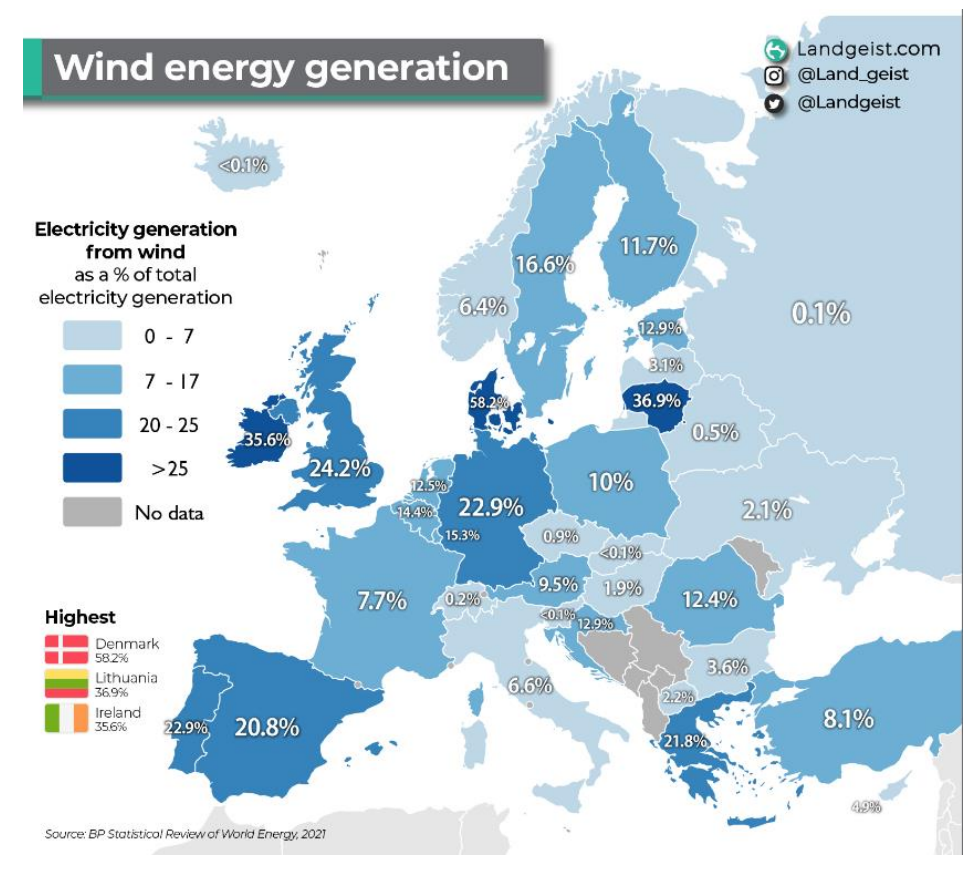

*Slika 2.3. Proizvodnja električne energije iz vjetra kao postotak ukupne proizvedene energije u Europi [12]*

Analizu koja je prikazna na slici 2.2. provela je tvrtka BP p.l.c. pod nazivom "Statistical Review of World Energy" [12] Očekujemo da će Europa izgraditi 129 GW novih vjetroelektrana u razdoblju od 2023. do 2027. godine, a da će Europska Unija od toga instalirati 98 GW. Tri četvrtine novih kapaciteta tijekom u tom razdoblju bit će na kopnene vjetroelektrane. Europska Unija bi u prosjeku trebala graditi preko 30 GW novih vjetroelektrana godišnje kako bi ispunila svoje ciljeve do 2030. godine. Prema podacima za 2020. godinu, u Hrvatskoj su u strukturi proizvodnje električne energije iz obnovljivih izvora najveći udio od 70% imala energija vode, koja uključuje i proizvodnju električne energije iz velikih hidroelektrana. Slijedi ju energija iz vjetra sa 17% udjela te energija iz biomase s 11% posto.

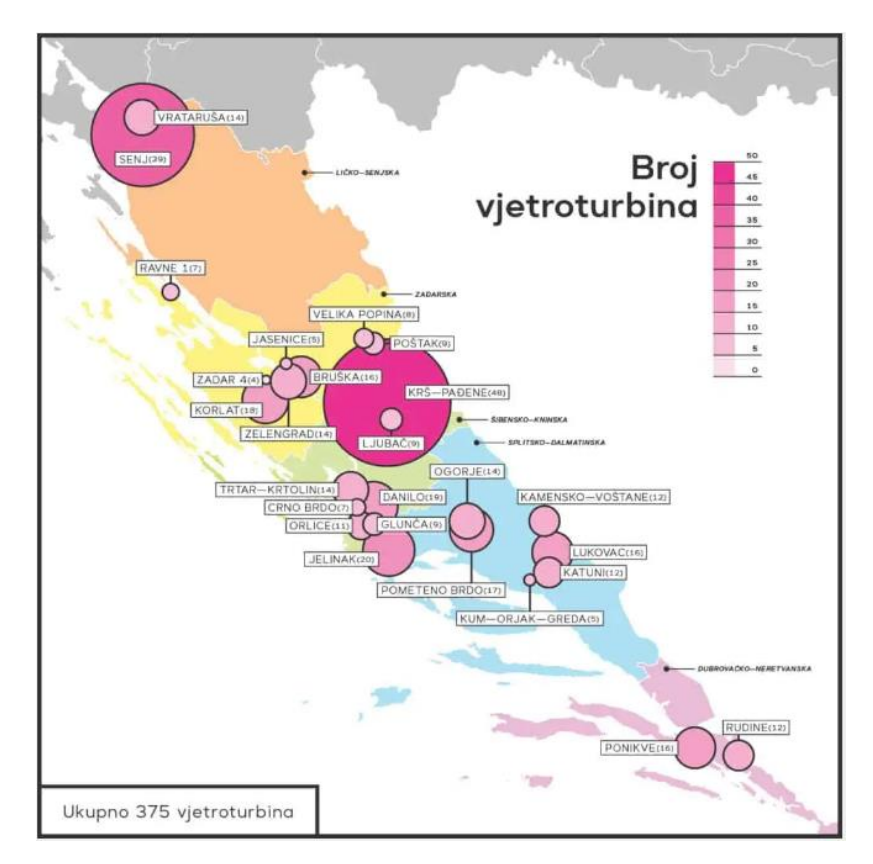

*Slika 2.4. Lokacije vjetroelektrana u Hrvatskoj i broj vjetroturbina[14]*

Hrvatska ukupno ima 24 vjetroelektrane ukupne snage 790 MW, od toga su vjetroelektrane Senj i Krš-Pađane u probnom radu od lipnja 2021. godine. Godišnje se isporuči 1788 GWh električne struje. [15]

### **3. VJETROTURBINE**

Vjetroturbine dio su vjetroagregata, a koriste se kako bi pretvorile snagu vjetra, odnosno njegovu kinetičku energiju u mehaničku energiju rotacije turbine, a zatim se ta mehanička energija pretvara u električnu energiju uz pomoć generatora. Osnovni dijelovi vjetroagregata prikazani su na slici 3.1. Redovito održavanje osigurava dugotrajan i pouzdan rad. Vjetroelektrane se smatraju održivim izvorom energije zato što ne proizvode stakleničke plinove tijekom svog rada. Politike smanjenja ovisnosti o fosilnim gorivima koje su rastuće u proteklih nekoliko desetaka godina potaknule su proizvođače na razvoj različitih vjetroturbina.

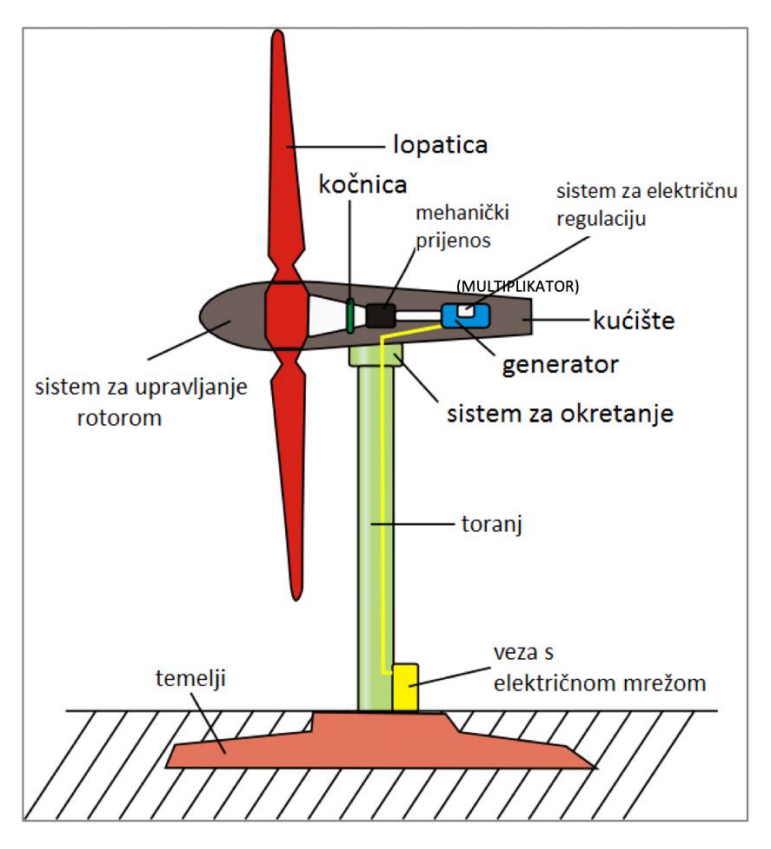

*Slika 3.1. Osnovni dijelovi vjetroagregata [8]*

Lopatica vjetroagregata – dizajnirane su tako da podsjećaju na krila zrakoplova, a takav dizajn omogućuje im visoki stupanj pretvorbe energije vjetra u mehanički rad. Današnji vjetroagregati imaju tri lopatice što omogućuje da se uz manju brzinu vrtnje osigura potrebna snaga.

Kočioni sustav – koristi se u slučaju kada brzina naleta vjetra pređe predviđenu maksimalnu vrijednost, tada kočnica kako bi rasteretila prijenosnik snage zaustavi rotor. Kočnica se koristi i kako bi osigurala konstantnu brzinu vrtnje.

Generator – je uređaj koji mehaničku energiju turbinskog sklopa pretvara u električnu energiju mehaničkim prijenosnikom je spojen s lopaticama. Od njega se struja kroz toranj prenosi do veze s električnom mrežom.

Sistem za zakretanje – sistem koji pužnim prijenosom preko zupčastog prstena daje mogućnost zakreta vjetroagregata što nam je potrebno kako bi vjetroagregat postavili u odnosu na vjetar.

## **3.2. Podjela**

Vjetroagregate možemo podijeliti u nekoliko skupina. Ako bi ih podijelili prema veličini tada govorimo o tri tipa vjetroelektrane [4]:

- 1. Male snage su od 1 do 100 kW
- 2. Srednje snage su od 100 kW do 1,8 MW
- 3. Velike snage veće od 1,8 MW

Mali vjetroagregati obično se postavljaju kao jedna samostalna jedinica i često se primjenjuju za kućanstva. Srednje vjetroelektrane široke su primjene dok je velike vjetroagregate karakteristično more, odnosno udaljene su 10 ili više kilometara od obale. Na tako udaljenim mjestima od obale velike su brzine vjetra tako da je iskoristivosti same elektrane velika.

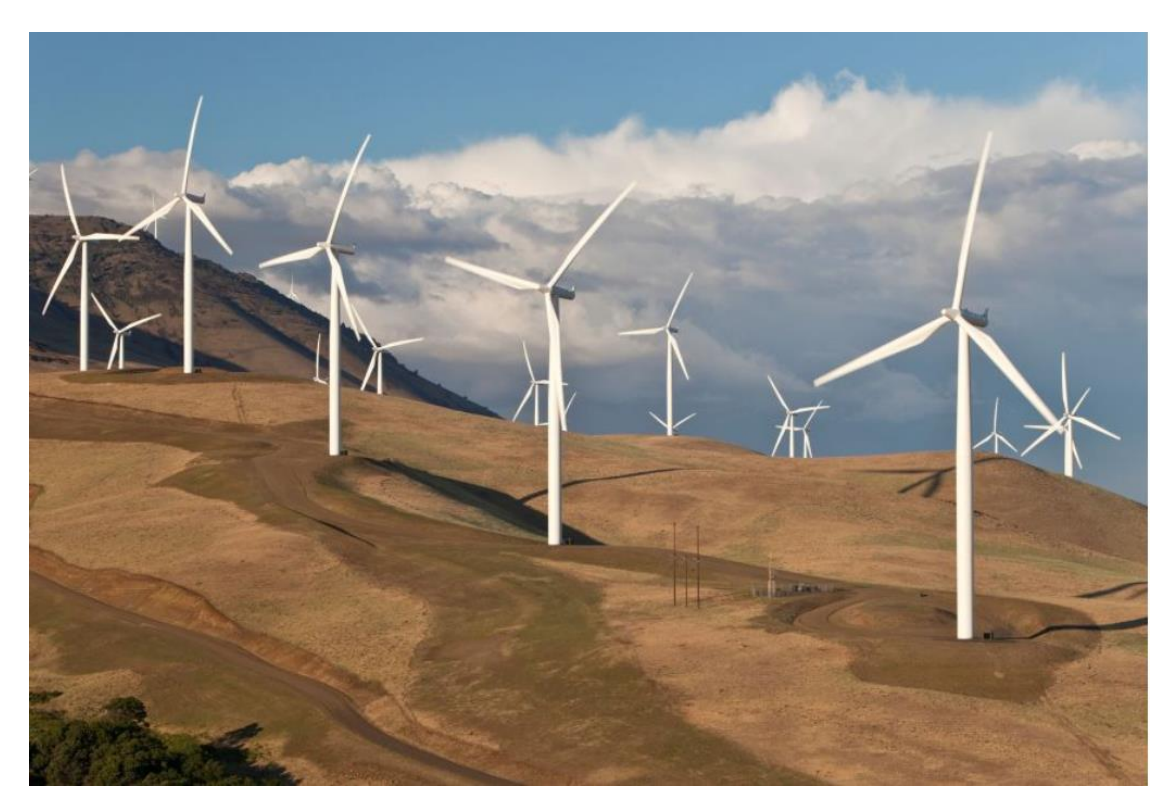

*Slika 3.2. Vjetroelektrane s horizontalnom osi smještene na kopnu [4]*

Osnovna podjela vjetroturbina bila bi prema osi vrtnje i u tom slučaju razlikujemo:

- Vjetroturbina s horizontalnom osi (HWAT)
- Vjetroelektrana s vertikalnom osi (VWAT)

Za veliku proizvodnju električne energije najpoznatije su vjetroturbine s horizontalnom osi (HAWT). Glavne prednosti HAWT-a mogućnost savijanja lopatica turbine što im daje najbolji napadni kut, odnosno daljinsko podešavanje napadnog kuta što omogućuje turbini skupljanje maksimalne količine energije vjetra. Visina tornja omogućuje pristup jačem vjetru. Nedostatci HAWT-a su predviđene su za laminarno strujanje vjetra, visoke tornjeve i lopatice otežano je transportirati. Instalacija same turbine zahtjeva veće i jače dizalice i vješte operatere za rad na dizalicama. Vjetroturbine s vertikalnom osi (VWAT) posljednjih su nekoliko godina dobile na važnosti zbog mogućnosti samostalne primjene.

## **3.3. Vjetroturbina s vertikalnom osi (VWAT)**

Vjetroturbina s vertikalnom osi (VAWT) imaju mnoge prednosti kao što su: lakše održavanje, lopatice rotora (aeroprofili) spojene su na osovinu koja se nalazi na ležaju i pokreće generator koji se nalazi u podnožju same vjetroturbine. Postavljanje generatora u podnožju smanjilo je opterećenje tornja. Lopatice rotora su pozicionirane vertikalno, uređaj za zakretanje napadnog kuta lopatica nije potreban, što smanjuje cijenu same vjetroturbine.

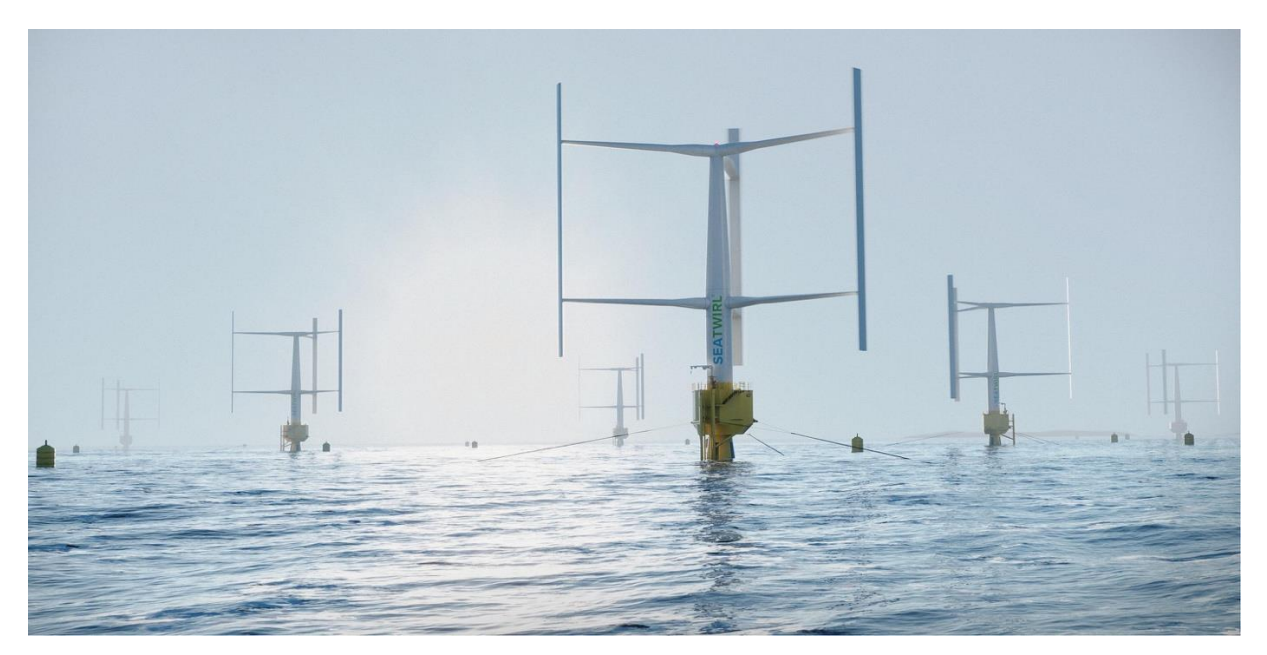

*Slika 3.3. Vjetroturbina s vertikalnom osi [10]*

VAWT ima veći otpor pri niskim i visokim tlakovima, mogu se postaviti blizu tla te na taj načina proizvoditi više snage od HAWT postavljenih na većoj visini. Glavna je prednost jednostavna konstrukcija i prihvatljivija cijena. Vertikalne vjetroturbine možemo podijeliti na Savoniusovu i Darriusovu vjetroturbinu. Savoniusova vjetroturbina sastavljena je od dvije polukružne lopatice koje se okreću oko vertikalne osi. Lopatice zahvaćaju fluid s obje strane i koriste ga za rotaciju. Jednostavnije su konstrukcije i manje su osjetljive na smjer vjetra, ali imaju niži koeficijent snage u usporedbi s drugim tipovima.[2]

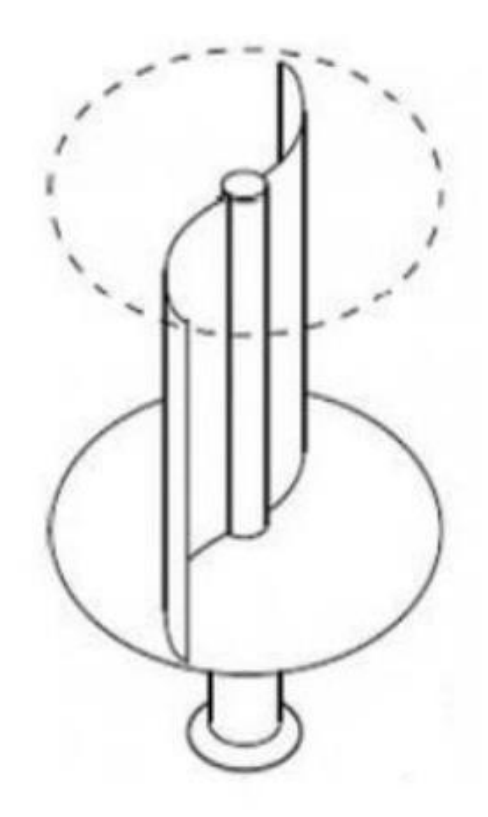

*Slika 3.4. Savonius vjetroturbina [3]*

Darrieus vjetroturbinu izumio je i patentirao 1925. G.J. Darrieus, francuski inženjer najpoznatiji i najčešći tip VAWT-a koji još uvijek nosi njegovo ime, a oblik sličan uspravno postavljenim krilima aviona [3]. Lamele, koje se nazivaju i "lopaticama", postavljene su okomito na rotacijsku os i zbog svojeg profila generiraju uzgon pri okretanju. Darrieusove vjetroturbine obično imaju visok koeficijent snage, ali mogu zahtijevati inicijalnu pomoć za pokretanje. Darrieus H-tip vjetroturbina je tip vjetroturbine koji uz osnovni koncept standardne Darrieus vjetroturbine ima i dodatne elementima kako bi poboljšao efikasnost hvatanja vjetra. Lopatice su pričvršćene na centralni vertikalni stup i oblikovane u obliku slova "H". Horizontalne komponente lopatica (koje čine horizontalne trake slova "H") su postavljene radijalno u odnosu na os vjetroturbine.[7] Ovaj

dizajn omogućava lopaticama bolji zahvat vjetara iz različitih smjerova u usporedbi s klasičnim, asimetričnim lopaticama standardne Darrieus vjetroturbine

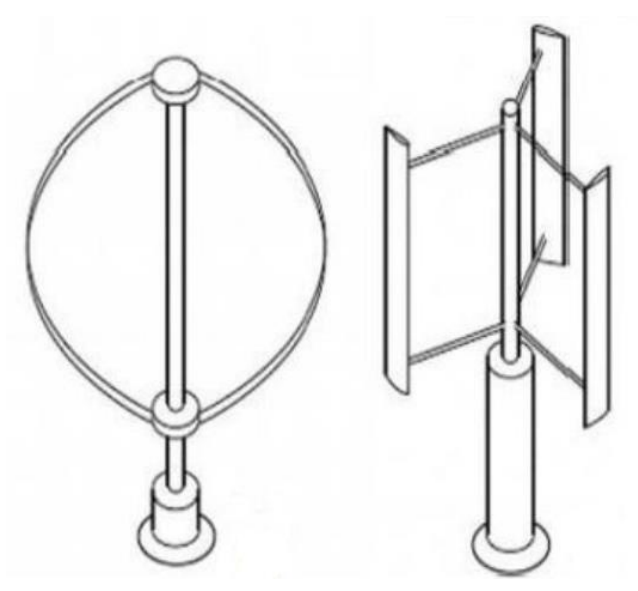

*Slika 3.5. Darrieus vjetroturbina [3]*

"Helical" tip Darrieus-ove vjetroturbine ima lopatice oblikovane kao spiralne krivulje koje podsjećaju na oblik vijka ili spirale. Lopatice su zakrivljene duž svoje duljine, stvarajući svojevrsni trodimenzionalni oblik. Lopatice su postavljene oko centralne vertikalne osovine, omogućavajući im rotaciju oko ove osi. Glavna prednost joj je zahvaćanje vjetra iz svih smjerova zbog posebno dizajniranih lopatica. Generirati energiju započinje pri relativno niskim brzinama vjetra. Učinkovitost ovih vjetroturbina je niža ali su jednostavnije izrade, a izgled im je privlačan, moderan i prepoznatljiv. Koriste se za manje primjene, stambene okoline, urbane sredine i izvanmrežne instalacije gdje su uzorci vjetra nepredvidljivi.

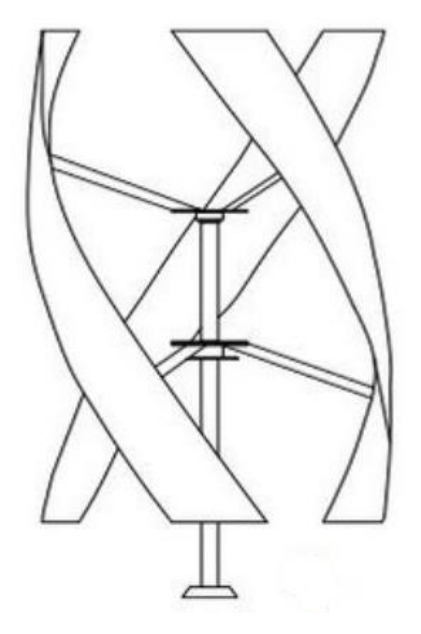

*Slika 3.6. "Helical" tip Darrieus vjetroturbine [3]*

## **4. IZRADA GEOMETRIJE** ("GEOMETRY")

Pri izradi 3D modela Darrieusove turbine H-tipa s 3 lopatice ključni prvi korak jest stvaranje geometrije CAD (računalno podržanog dizajna) modela. Ovaj korak je bitan zbog toga što osigurava temelj za sve daljnje analize, simulacije i inženjerske procjene. Ova faza izrade odvija se unutar Ansys Workbench 2023R2, sofisticirane računalne aplikacije koja omogućava inženjerima i dizajnerima kreiranje naprednih fizičkih modela i analiziranje raznih fenomena fluida u prilagodljivom i intuitivnom prostoru.

#### **4.1. Geometrija aeroprofila NACA 0015**

Digitalni NACA četveroznamenkastim kodom definiraju se aeroprofili lopatica vjetroturbine. Prva znamenka u kodu opisuje maksimalni nagib kao postotak tetive. Druga znamenka opisuje udaljenost najvećeg nagiba od prednjeg ruba tetive aeroprofila u desetinama vrijednosti postotka. Zadnje dvije znamenke koje opisuju maksimalnu debljinu aeroprofila u ovom slučaju je to 15 % na 30 % lopatice. Podatci o zadanom aeroprofilu preuzeti su s navedene stranice [1]. Na stranici se preuzima datoteka s koordinatama točaka. Koordinate se unosi u program "Microsoft Excel" u kojem se formira tablica tako da se u cijelom prvo stupcu nalazi broj jedan. Drugi stupac čine redni brojevi točaka. Treći i četvrti stupac ispunjavaju x i y koordinate točaka, a u cijeli zadnji stupac upisujemo broj 0.

|              | naca0015 - Notepad |           |            |   |  |                    |      |                |         | $\Box$ | $\times$      |
|--------------|--------------------|-----------|------------|---|--|--------------------|------|----------------|---------|--------|---------------|
| File         | Edit Format        | View Help |            |   |  |                    |      |                |         |        |               |
| þ            | 1                  | 1.0000    | 0.00158    | ø |  |                    |      |                |         |        |               |
| 1            | $\overline{a}$     | 0.9500    | 0.01008    | 0 |  |                    |      |                |         |        |               |
| 1            | 3                  | 0.9000    | 0.01810    | 0 |  |                    |      |                |         |        |               |
| 1            | 4                  | 0.8000    | 0.03279    | 0 |  |                    |      |                |         |        |               |
| 1            | 5                  | 0.7000    | 0.04580    | 0 |  |                    |      |                |         |        |               |
| 1            | 6                  | 0.6000    | 0.05704    | 0 |  |                    |      |                |         |        |               |
| $\mathbf{1}$ | 7                  | 0.5000    | 0.06617    | 0 |  |                    |      |                |         |        |               |
| 1            | 8                  | 0.4000    | 0.07254    | 0 |  |                    |      |                |         |        |               |
| 1            | 9                  | 0.3000    | 0.07502    | 0 |  |                    |      |                |         |        |               |
| 1            | 10                 | 0.2500    | 0.07427    | 0 |  |                    |      |                |         |        |               |
| 1            | 11                 | 0.2000    | 0.07172    | 0 |  |                    |      |                |         |        |               |
| 1            | 12                 | 0.1500    | 0.06682    | 0 |  |                    |      |                |         |        |               |
| 1            | 13                 | 0.1000    | 0.05853    | 0 |  |                    |      |                |         |        |               |
| 1            | 14                 | 0.0750    | 0.05250    | 0 |  |                    |      |                |         |        |               |
| 1            | 15                 | 0.0500    | 0.04443    | 0 |  |                    |      |                |         |        |               |
| 1            | 16                 | 0.0250    | 0.03268    | 0 |  |                    |      |                |         |        |               |
| 1            | 17                 | 0.0125    | 0.02367    | 0 |  |                    |      |                |         |        |               |
| 1            | 18                 | 0.0000    | 0.00000    | 0 |  |                    |      |                |         |        |               |
| 1            | 19                 | 0.0125    | $-0.02367$ | 0 |  |                    |      |                |         |        |               |
| 1            | 20                 | 0.0250    | $-0.03268$ | 0 |  |                    |      |                |         |        |               |
| 1            | 21                 | 0.0500    | $-0.04443$ | 0 |  |                    |      |                |         |        |               |
| 1            | 22                 | 0.0750    | $-0.05250$ | 0 |  |                    |      |                |         |        |               |
| 1            | 23                 | 0.1000    | $-0.05853$ | 0 |  |                    |      |                |         |        |               |
| $\mathbf{1}$ | 24                 | 0.1500    | $-0.06682$ | 0 |  |                    |      |                |         |        |               |
| 1            | 25                 | 0.2000    | $-0.07172$ | 0 |  |                    |      |                |         |        |               |
| 1            | 26                 | 0.2500    | $-0.07427$ | 0 |  |                    |      |                |         |        |               |
| 1            | 27                 | 0.3000    | $-0.07502$ | 0 |  |                    |      |                |         |        |               |
| 1            | 28                 | 0.4000    | $-0.07254$ | 0 |  |                    |      |                |         |        |               |
| $\mathbf{1}$ | 29                 | 0.5000    | $-0.06617$ | 0 |  |                    |      |                |         |        |               |
| 1            | 30                 | 0.6000    | $-0.05704$ | 0 |  |                    |      |                |         |        |               |
| 1            | 31                 | 0.7000    | $-0.04580$ | 0 |  |                    |      |                |         |        |               |
| 1            | 32                 | 0.8000    | $-0.03279$ | 0 |  |                    |      |                |         |        |               |
| 1            | 33                 | 0.9000    | $-0.01810$ | 0 |  |                    |      |                |         |        |               |
| 1            | 34                 | 0.9500    | $-0.01008$ | 0 |  |                    |      |                |         |        |               |
| $\mathbf{1}$ | 35                 | 1.0000    | $-0.00158$ | 0 |  |                    |      |                |         |        |               |
| $\hat{<}$    |                    |           |            |   |  |                    |      |                |         |        | $\mathcal{P}$ |
|              |                    |           |            |   |  |                    |      |                |         |        |               |
|              |                    |           |            |   |  | <b>Ln 1, Col 1</b> | 100% | Windows (CRLF) | $UTF-8$ |        |               |

*Slika 4.1. Koordinate točaka aeroprofila NACA0015*

Potrebno je pripaziti da su kopirane koordinate posložene na način prikazan na slici (slika 4.1.). Potrebno je napravljen "file" spremiti u datoteku s ekstenzijom .txt kako bi bio prepoznatljiv programu pri učitavanju geometrije. Unutar programa "Ansys Fluent" otvaramo "Design Modeler" u kojemu uz pomoć naredbe "Point" unosimo prethodno pripremljen file s koordinatama točaka i povezujemo ih u oblik oštrice uz pomoć naredbe "3D Curve". Aeroprofil smještamo u ravninu XY. Kako bi aeroprofil pravilno zatvorili potrebno je uz pomoć naredbe "Line" povezati prvu i zadnju točku. (slika 4.2.).

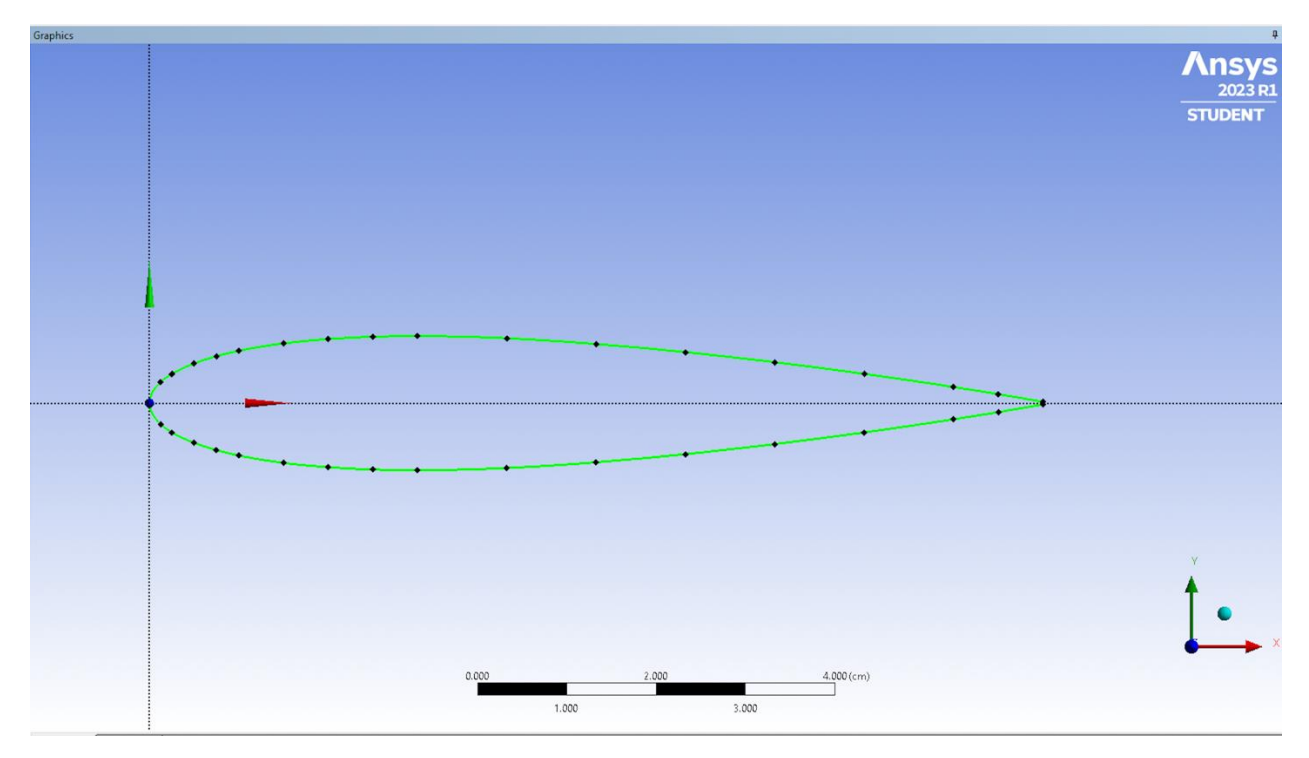

*Slika 4.2. Aeroprofil unutar "Design Modeler-a"*

Između zadane linije formira se tijelo uz pomoć naredbe "Surfaces from Sketches". Tijelo se zatim vrlo jednostavno pomakne za zadani radijus i dupliciraju se sve ukupno tri tijela zakrenu se za 120°. Uz ponoć naredbe "Sketch" napravimo dvije kružnice zadanih radijusa i tako smo u potpunosti završili geometriju rotirajuće domene. Također uz pomoć naredbe "Sketch" napravimo pravokutnik zadanih dimenzija koji nam predstavlja stacionarnu domenu.

#### **4.2. Geometrija modela računalske domene**

Područje ili domena kojom se bavimo složen je oblik od vanjskog i unutarnjeg dijela. Vanjski dio domene predstavlja pravokutni okvir, ali ima izrezan krug u sredini.

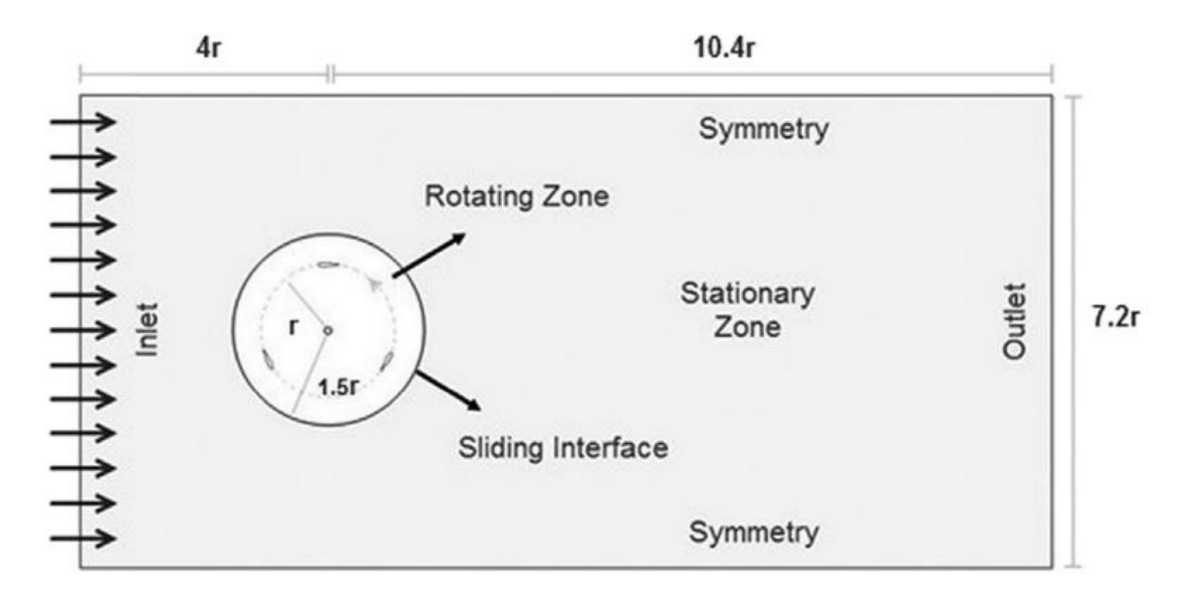

*Slika 4.3. Nacrt računalske domene*

Vanjski stacionarni dio sastoji se od nekoliko dijelova: postoji ulazni brid "Inlet", izlazni brid "outlet" te bočne simetrični zidovi "symmetry". U sredini ovog unutarnjeg kruga nalazi se osovina turbine oko koje se zakreće 3 aeroprofila oznake NACA0015. Rub koji povezuje ova dva dijela domene naziva se klizećim sučeljem "sliding interface".

| Profil lopatice                            | <b>NACA0015</b> |
|--------------------------------------------|-----------------|
| Broj lopatica                              |                 |
| Duljina tetive oštrice [mm]                | 83              |
| Duljina lopatice [mm]                      | 1000            |
| Promjer osovine [mm]                       | 40              |
| Radijus zakretanja lopatica [mm]           | 375             |
| Moment inercije rotora [ $\text{kg m}^2$ ] | 0.018           |

*4.1. Tablica konfiguracije turbine*

Geometrija ove domene određuje se parametarski, što znači da se može prilagoditi promjenama. Dimenzije se nalaze u tablici (Tablica 4.1.). Polumjer rotora turbine iznosi r = 375 mm. Ulazni i izlazni rubovi vanjskog dijela su duljine 7.2r (7.2 x 375 = 2700 mm), dok su bočni rubovi ukupne duljine 14.4r (14.4 x 375 = 5400 mm). Horizontalna udaljenost od ulaznog ruba do središta rotora 4r (4 x r = 1500 mm). Unutarnji, rotirajući dio domene, ima polumjer od 1.5r (1.5 x 375 = 562.5 mm), a lopatice su raspoređene po obodu kruga na udaljenosti od "r" od središta rotora i međusobno su udaljene za kut od 120°. Duljina tetive lopatice je 83 mm, a radijus rotora turbine iznosi 40 mm.

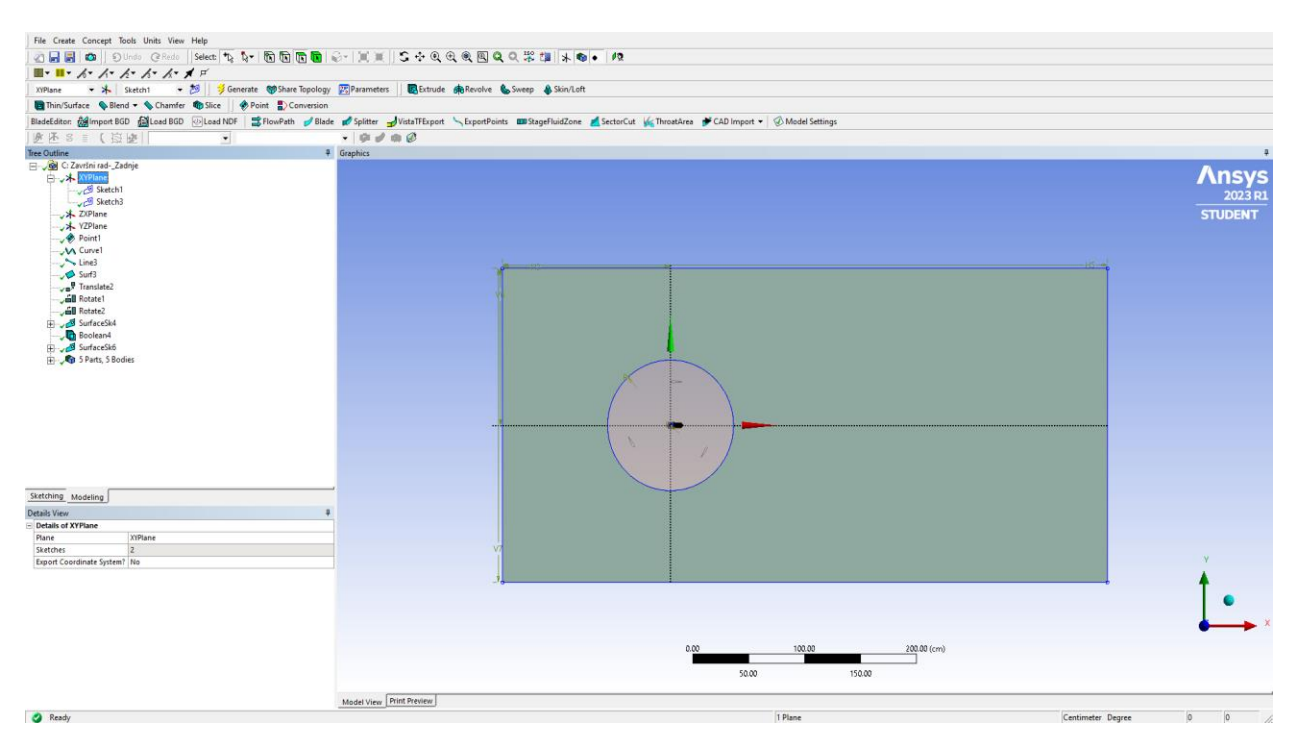

*Slika 4.4. Prikaz računalske domene unutar "Design Modeler-a"*

# **5.** NUMERIČKA MREŽA ("MESH")

Numerička mreža (mesh) je proces generiranja dvodimenzionalne (2D) ili trodimenzionalne (3D) mreže tako da se geometrija podijeli na elemente po principu metode diskretizacije domene. Dvodimenzionalne mreže mogu biti oblika trokuta i četverokuta (2D prizma) dok trodimenzionalni oblici mogu biti piramida, prizma s trokutastom bazom, tetraedar, poliedar ili heksaedrom kao što je vidljivo na slici 4.1..

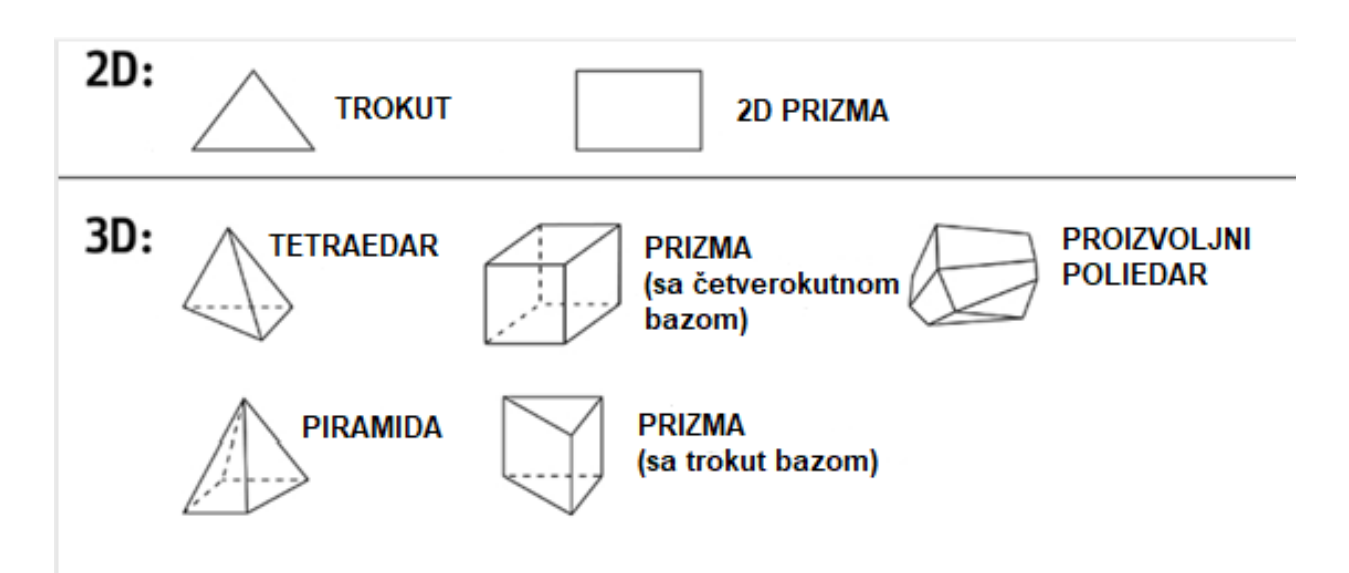

*Slika 5.1. Različiti elementi numeričkih mreža*

Generiranje numeričke mreže ima značajnu ulogu u procesu inženjerske simulacije. Stvaranje kvalitetne mreže jedan je od najvažnijih čimbenika koje treba uzeti u obzir kako bi se osigurala točnost simulacije strujanja. Stvorena mreža elemenata omogućuje programu rješavanje potrebnih jednadžbi, a stvaranje što bolje mreže utječe na točnost, konvergenciju i brzinu simulacije.

### **5.1. Generiranje numeričke mreže**

Numeričku mrežu izrađujemo tako da unosimo određene parametre unutar "Mesh-a" što je dio programa "AnsysFluent". Pod stil zaslona "Display style" odabrane su postavke geometrije "Use Geometry Setting" s obzirom na to da smo kroz program povezali prethodno modeliranu geometriju. Pod grupom zadano "Defaults" odabrano je CFD fizikalna preferencija "Physics Preference". Preferencija rješavača je "Fluent". Veličina elementa je postavljena na 0,02 m dok je poredak elemenata linearan. Pod opcijom dimenzioniranje "Sizing" unesena je stopa rasta od 1,2, uključena je opcija uhvati zakrivljenost "Capture Curvature" i minimalna veličina zakrivljenosti postavljena je na 0,1 x 10-4 m kut je ostavljen zadani od 18º. Prosječna površina elemenata iznosi

7,2885 m<sup>2</sup>, a minimalna duljina ruba 3,16 x10<sup>-4</sup>. Vezano za generalnu inflaciju na cijeloj domeni parametri su uneseni tako da je maksimalni broj slojeva 2, prijelazni omjer 0,272 i stopa rasta od 1,2 Potrebno je dodijeliti imena pojedinim dijelovima kao što su "turbina" za lopatice i rotor, "inlet" ulazni brid, "outlet" izlazni brid, "wall" simetrične bočne stranice, te unutarnji rub stacionarne i vanjski rub rotirajuće domene.

| Details of "Mesh"                              | $H \square X$               |  |  |  |
|------------------------------------------------|-----------------------------|--|--|--|
| $\Box$ Display                                 |                             |  |  |  |
| <b>Display Style</b>                           | <b>Use Geometry Setting</b> |  |  |  |
| $\Box$ Defaults                                |                             |  |  |  |
| <b>Physics Preference</b>                      | <b>CFD</b>                  |  |  |  |
| <b>Solver Preference</b>                       | Fluent                      |  |  |  |
| <b>Element Order</b>                           | Linear                      |  |  |  |
| <b>Element Size</b>                            | 2.e-002 m                   |  |  |  |
| <b>Export Format</b>                           | Standard                    |  |  |  |
| <b>Export Preview Surface Mesh</b>             | No                          |  |  |  |
| $\Box$ Sizing                                  |                             |  |  |  |
| <b>Use Adaptive Sizing</b>                     | No                          |  |  |  |
| Growth Rate                                    | Default (1.2)               |  |  |  |
| Mesh Defeaturing                               | No                          |  |  |  |
| Capture Curvature                              | Yes                         |  |  |  |
| <b>Curvature Min Size</b>                      | 1.e-005 m                   |  |  |  |
| Curvature Normal Angle                         | Default (18.0°)             |  |  |  |
| <b>Capture Proximity</b>                       | No                          |  |  |  |
| <b>Bounding Box Diagonal</b>                   | 6.0374 m                    |  |  |  |
| Average Surface Area                           | $7.2885$ m <sup>2</sup>     |  |  |  |
| Minimum Edge Length                            | 3.16e-004 m                 |  |  |  |
| □ Quality                                      |                             |  |  |  |
| <b>Check Mesh Quality</b>                      | Yes, Errors                 |  |  |  |
| <b>Target Skewness</b>                         | Default (0.9)               |  |  |  |
| Smoothing                                      | Medium                      |  |  |  |
| <b>Mesh Metric</b>                             | None<br>1                   |  |  |  |
| <b>∓</b> Inflation                             |                             |  |  |  |
| <b>El Batch Connections</b>                    | 1.                          |  |  |  |
| $\Box$ Advanced                                | 1                           |  |  |  |
| Number of CPUs for Parallel Program Controllec |                             |  |  |  |
| <b>Straight Sided Elements</b>                 |                             |  |  |  |
| <b>Rigid Body Behavior</b>                     | <b>Dimensionally Redu</b>   |  |  |  |
| Triangle Surface Mesher                        | <b>Program Controllec</b>   |  |  |  |
| <b>Topology Checking</b>                       | Yes                         |  |  |  |
| Use Sheet Thickness for Pin                    | No                          |  |  |  |
| <b>Pinch Tolerance</b>                         | Default (9.e-006 m)         |  |  |  |
| Generate Pinch on Refresh                      | No                          |  |  |  |
| <b>Sheet Loop Removal</b>                      | No                          |  |  |  |
| $\Box$ Statistics                              |                             |  |  |  |
| <b>Nodes</b>                                   | 194381                      |  |  |  |
| Elements                                       | 191200                      |  |  |  |
| <b>Show Detailed Statistics</b>                | No                          |  |  |  |

*Slika 5.2. Postavke numeričke mreže*

Uz pomoć naredbi za dimenzioniranje rubova "edge sizing" i inflacije "Inflanation" dodatno se usitnjuju elementi numeričke mreže na rubovima lopatica i rotora. Postavke korištene za

dimenzioniranje rubova lopatica i rotora su veličina elementa od 0,1 x 10<sup>-3</sup> m i stopa rasta od 1,1. Inflacija opcije "First Layer Thickness" postavljena je u rotirajućoj domeni. Maksimalno 20 slojeva visine prvog sloja " "First Layer Height"  $2.8 \times 10^{-5}$  m i stope rasta od 1,2.

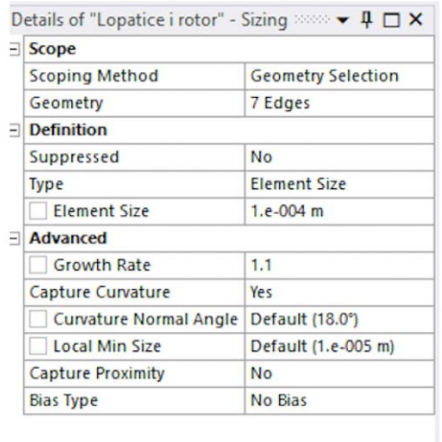

*Slika 5.3. Postavke dimenzioniranja rubova*

Dimenzioniranje vanjskog ruba rotirajuće i unutarnjeg ruba stacionarne domene definirano je tako da je veličina elementa 0,02 m, stopa rasta 1,1 i zadane minimalne zakrivljenosti od 0,1 x  $10^{-4}$  m.

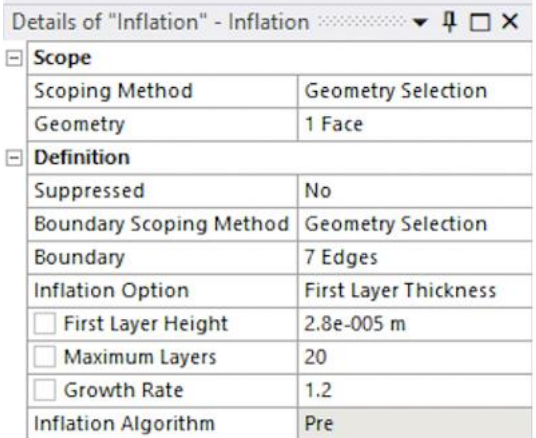

*Slika 5.4. Postavke inflacije*

### **5.2. Prikaz izrađene numeričke mreže**

Izvan područja na kojem je definirana inflacija, korištena je nestrukturirana mreža kako u rotirajućoj tako i u stacionarnoj domeni. Nakon što se uneseni svi parametri uz pomoć naredbe "Generate" generiramo numeričku mrežu kao što je to prikazano na slici 5.2.1.

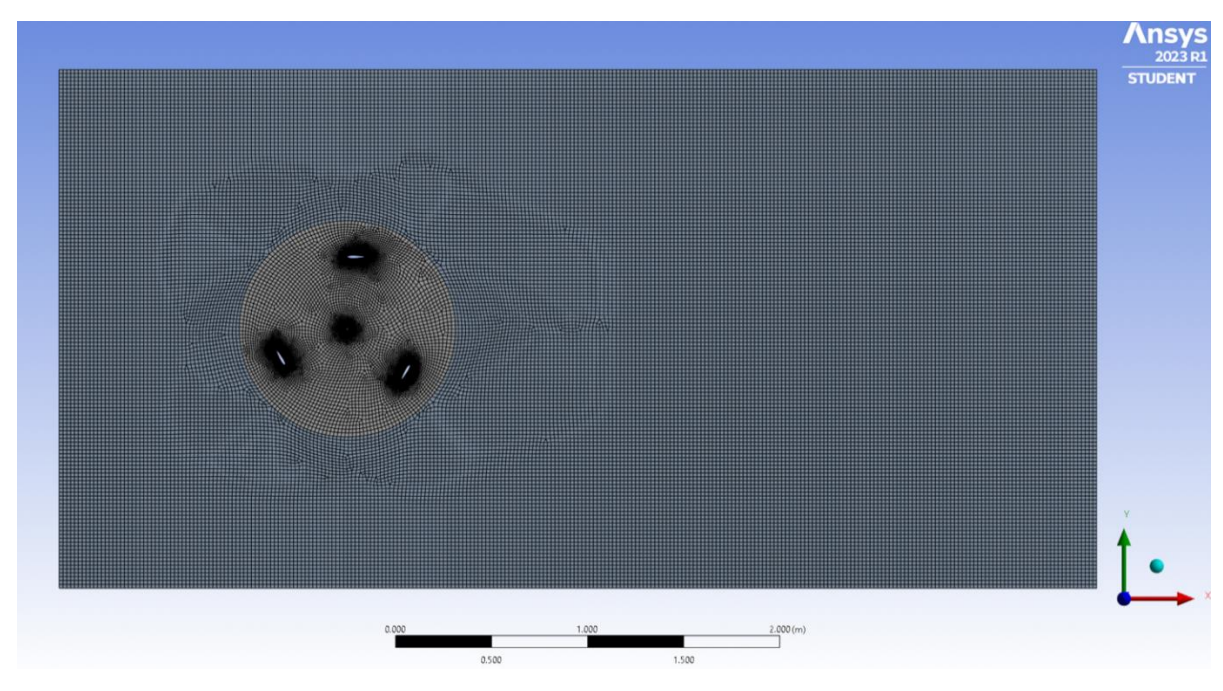

*Slika 5.5. Generirana numerička mreža*

Na slici 5.2.2., 5.2.3. i 5.2.4. prikazano je usitnjenje mreže oko aeroprofila NACA 0015.

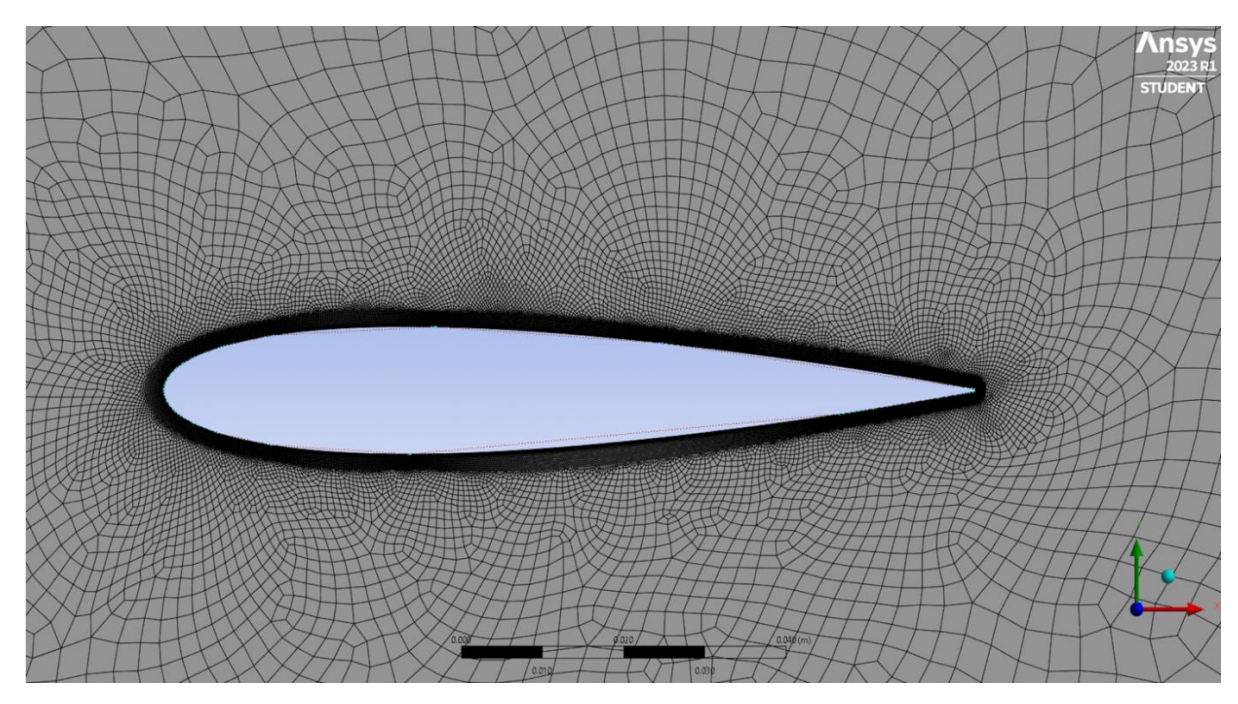

*Slika 5.6. Generirana mreža oko aeroprofila NACA0015*

Kako bi se smanjila rasipanje turbulentnih struktura, minimalna duljina ruba elemenata u numeričkoj mreži iznosila je 3,16 x  $10^{4}$ . Mreža je sastavljena od 191200 elemenata 194381 čvora. Potrebno je bilo podesiti parametre da je područje oko aeroprofila usitnjeno kako bi naš aeroprofil u numeričkoj mreži poprimio izgled izrađene geometrije aeroprofila.

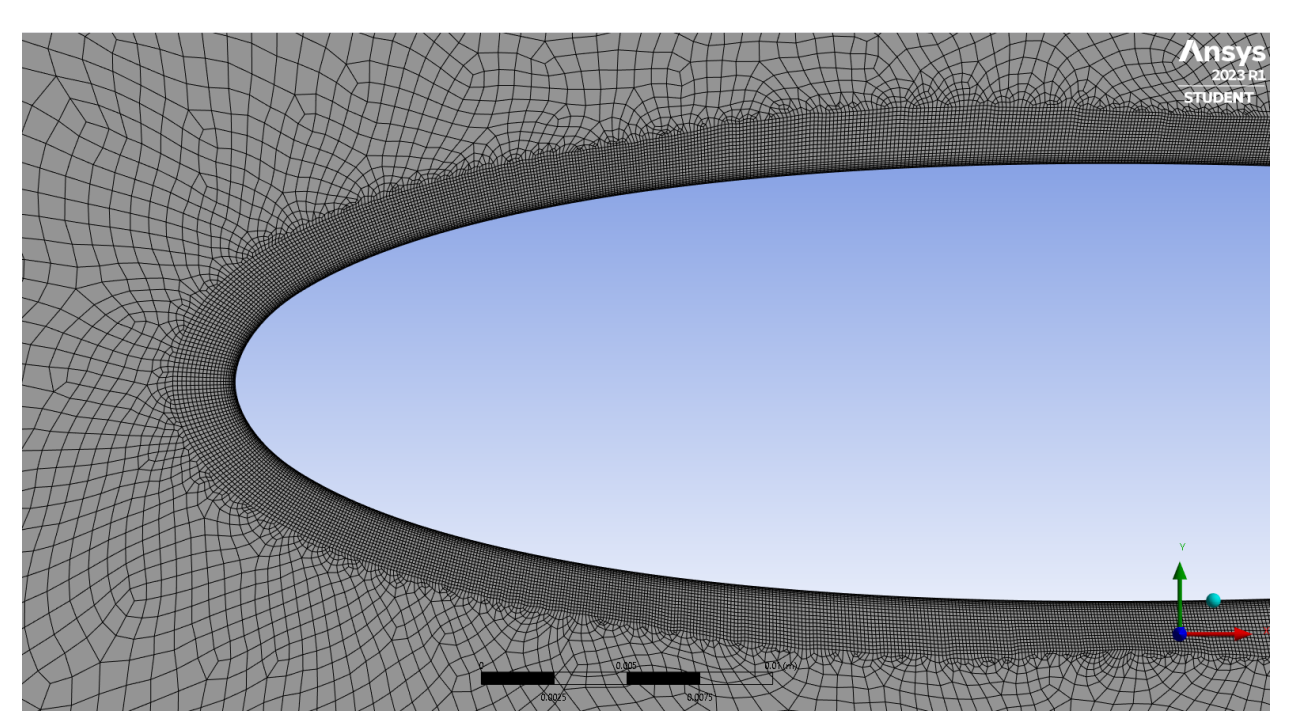

*Slika 5.7. Detalj zaobljenja aeroprofila*

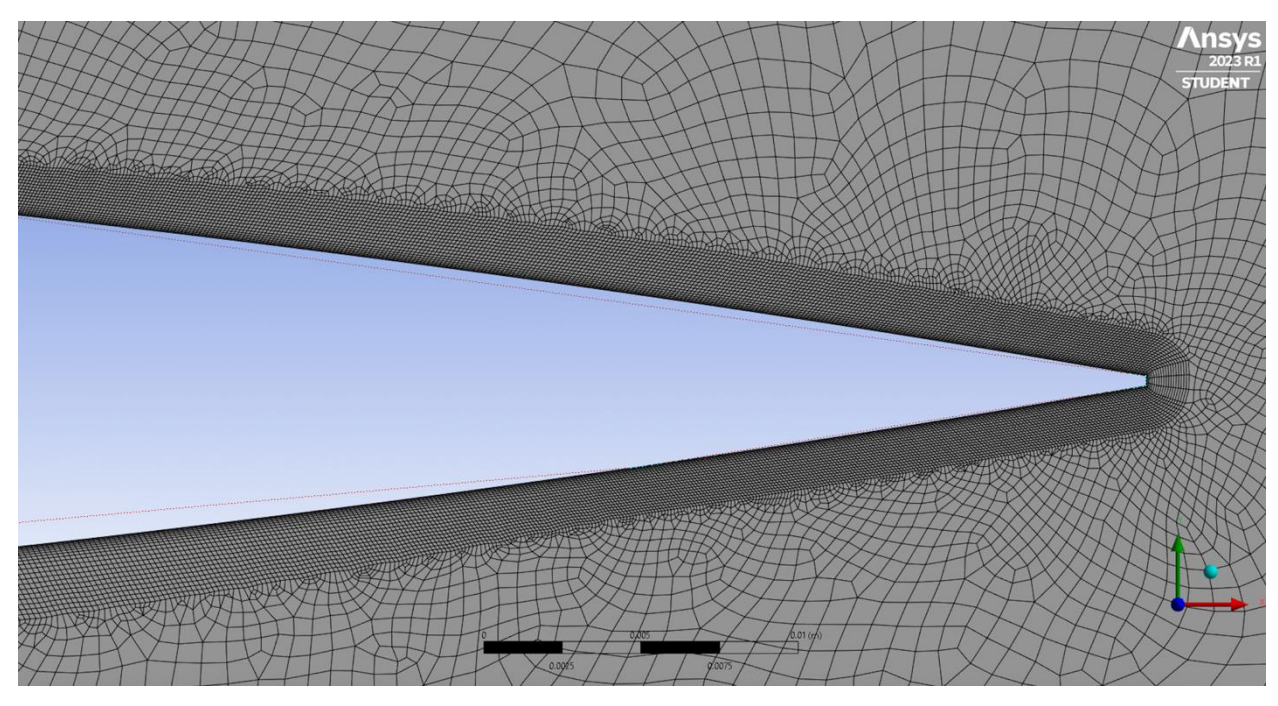

*Slika 5.8. Detalj najužeg dijela aeroprofila*

Na slici 5.2.4. možemo vidjeti usitnjenje mreže oko rotora vjetroturbine.

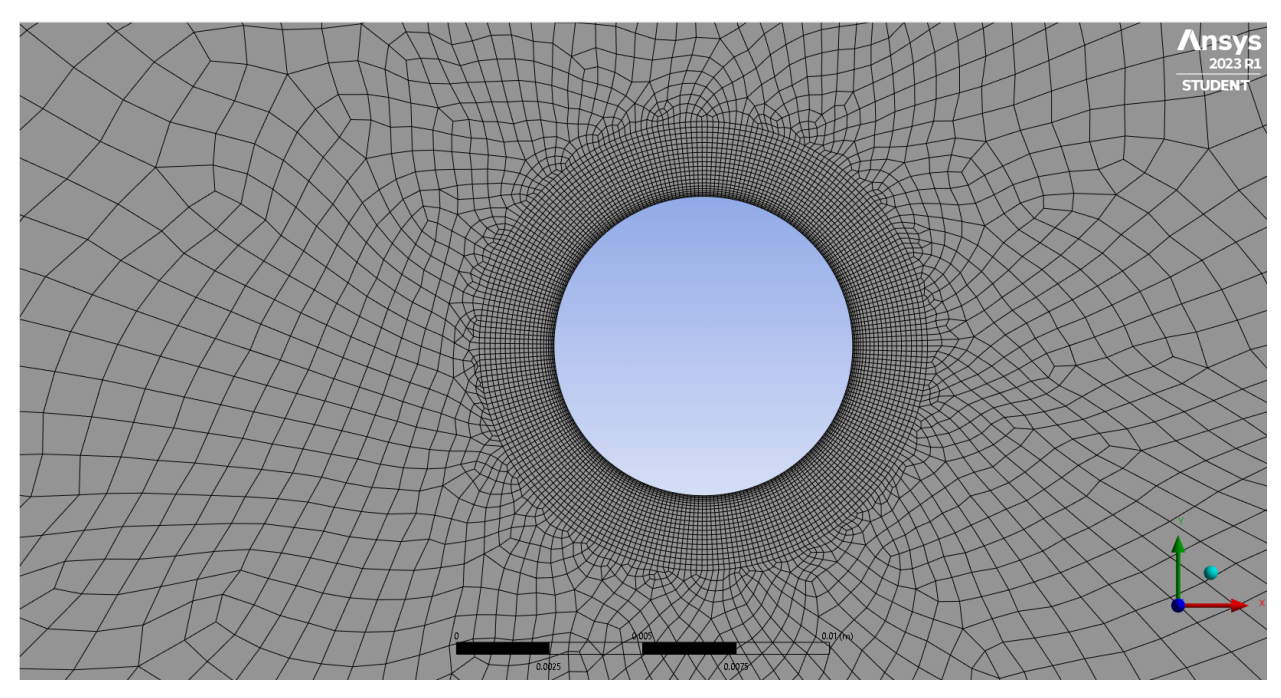

*Slika 5.9. Generirana mreža oko rotora turbine* 

Osim toga, kako bi se osigurala kvaliteta mreže referentne konfiguracije (NACA0015), maksimalna nagnutost elemenata i omjer dimenzija mjereni su izvan sloja inflacije. "Target skewness" iznosi 0,9 a "Pinch tolerance" postavljen je na 0,9 x 10<sup>-5</sup>. Nazivi definiranih rubnih uvjeta domene vidljivi su na slici 5.2.5.

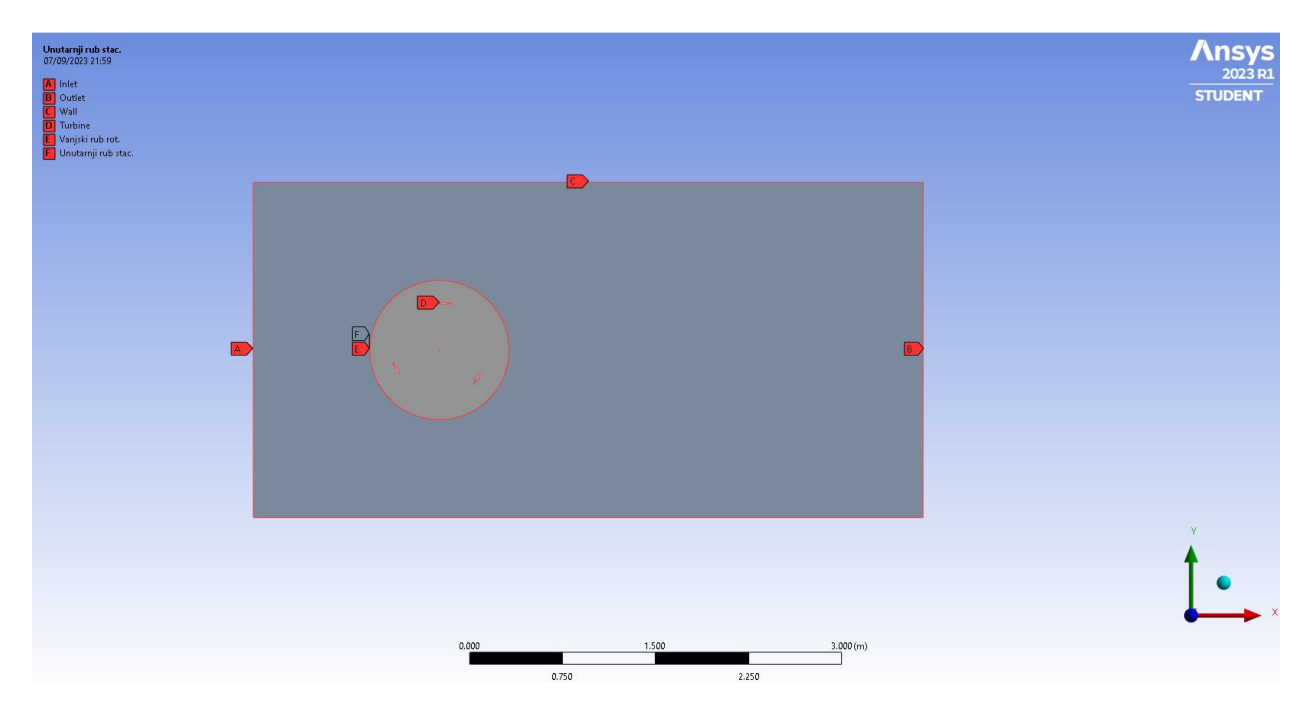

*Slika 5.10. Rubni uvjeti rotacijske i stacionarne domene*

### **6. FLUENT SIMULACIJA**

U ovom istraživanju provodimo stacionarnu analizu strujanja kroz lopatice vjetroturbine. S ciljem usporedbe rezultata, bilježimo različite koeficijente uzgona na lopaticama za različite položaje zakreta lopatica u odnosu na os rotora. Koeficijent uzgona je bezdimenzijski parametar sile aerodinamičkoga uzgona jednak omjeru sile uzgona i umnoška dinamičkoga tlaka i referentne površine. Drugim riječima, istražujemo različite položaje zakreta vjetroturbine i analiziramo svaki taj položaj kao stacionarni.

### **6.1. Postavke "Fluent" rješavača**

Završni dio u izradi simulacije je "Fluent" rješavač koji je dio programa "Ansys Fluent" s kojim se povezuje numerička mreža prethodno napravljena. Postavke rješavača u velikoj su mjeri uzete iz znanstvenog članka[1] koji je priložen. Povezivanja kroz program prikazana su na slici 6.1.2.

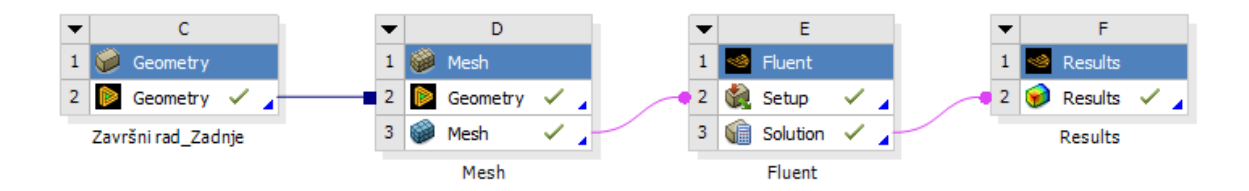

*Slika 6.1. Način povezivanja geometrije, numeričke mreže i rješavača*

Pokretanjem rješavača otvara se "Fluent Launcher", prozor u kojemu je odabrano po opcijama rješavača dupla preciznost, Duble Precision" i da će program rješavati procese s 4 jezgre procesora što nam omogućuje kvalitetniju i bržu simulaciju. U općenitim postavkama moguće je odabrati vrstu rješavača, odnosno hoće li biti utemeljen na tlaku ili gustoći. Za ovaj slučaj postavljeno je da se temelji na tlaku. Može se izabrati prolazno ili postojano vrijeme. Odabrano je postojano. Između apsolutne i relativne brzine odabrana je apsolutna. Izabrana 2D ravnina između osnosimetričnog prostora i osnosimetričnog vrtloga. Pod opcijom "Viscous Model" odlučili smo se za SST k-omega model turbulencije to je model vrtložne viskoznosti s dvije jednadžbe. SST formulacija prebacuje se na k-omega ponašanje u slobodnoj struji i time izbjegava uobičajeni k-omega problem da je model preosjetljiv na svojstva turbulencije u slobodnoj struji na ulazu. Često se kao model odabire zbog dobrog ponašanja u nepovoljnim gradijentima tlaka i separacijskom protoku. Može se

koristiti i kao "Low-Re" model turbulencije bez dodatnih funkcija prigušenja. Konstante samog modela vidljive su na slici 6.1.2.

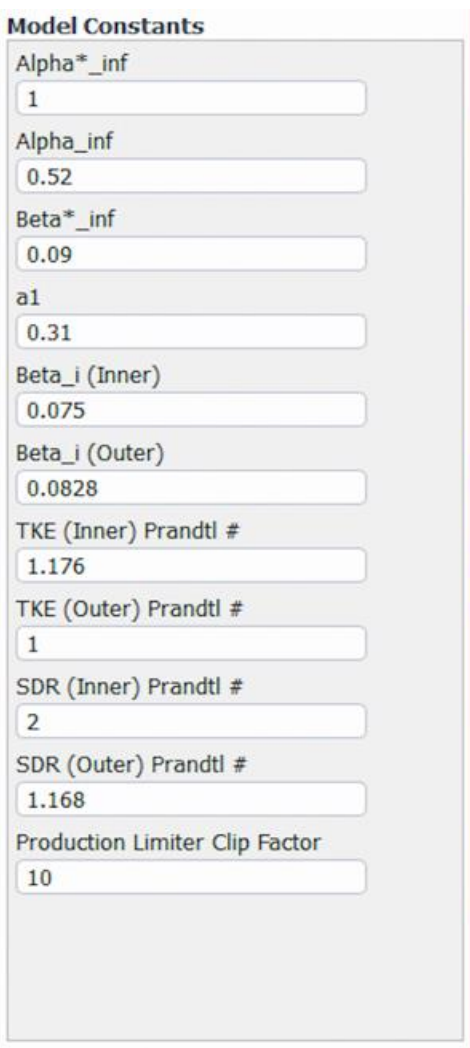

*Slika 6.2. Konstante modela*

Materijal je za fluid postavljen zrak, a za čvrsto tijelo aluminij. Unutar kategorije "Cell Zone Conditions" nalazi se rotirajuća i stacionarna domena. Rotirajućoj domeni dodjeljujemo "Mesh motion" opciju s brzinom vrtnje od 68 rad/s. Sljedeće što je jako bitno su granični uvjeti "Boundary Conditions". Definiraju se postavke za svaki od rubnih uvjeta kojima smo dodijelili nazive kod generiranja numeričke mreže. Za ulazni brid "Inlet" tip je izabran "velocity-inlet", magnituda brzine postavljena je na 6 m/s uz omjer viskoznosti turbulencija 10 i intenzitetom turbulencije 5%. Na izlazni brid postavljen je tip "pressure-outlet", manometarski tlak postavljamo na 0 Pa a radni tlak je atmosferski od 101325 Pa. Omjer povratne turbulentne viskoznosti je 10, a povratni turbulentni intenzitet 5%.

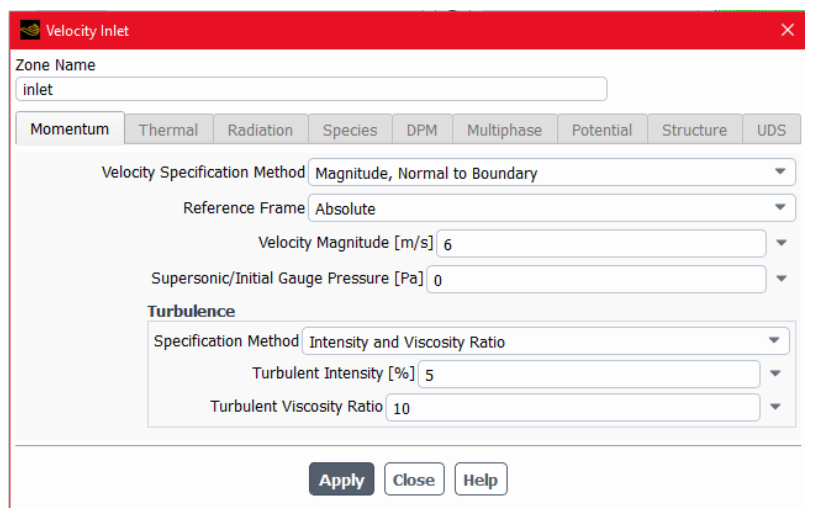

*Slika 6.3. Postavke brzine na ulaznom bridu*

Bočni zidovi domene kojima smo dodijelili naziv "wall" odabran je tip "wall" i potrebno je pod dodatnim opcijama definirati trenje "Specified Shear" koje nam je 0. Tako nam fluent na zidovima izračuna određenu brzinu. Nakon što smo postavili granične uvjete potrebno je odabrati metode rješenja. U našem slučaju za rješavanje Navier-Stokes jednadžbi koristili smo se SIMPLE (eng. *Semi implicit method for pressure linked equations)* metodom.

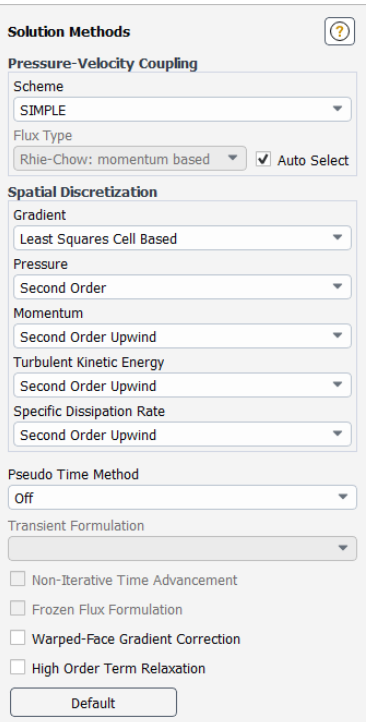

*Slika 6.4. Postavke korištene kod SIMPLE metode*

Riječ je o jednostavnom algoritmu koji za provedbu očuvanja mase i dobivanja polja tlaka koristi odnos korekcija brzine i tlaka. Zadovoljava diskretnu jednadžbu kontinuiteta tijekom svake iteracije. Kako bismo dobili što preciznije rješenje reziduale smo postavili kao na slici 6.2.5.

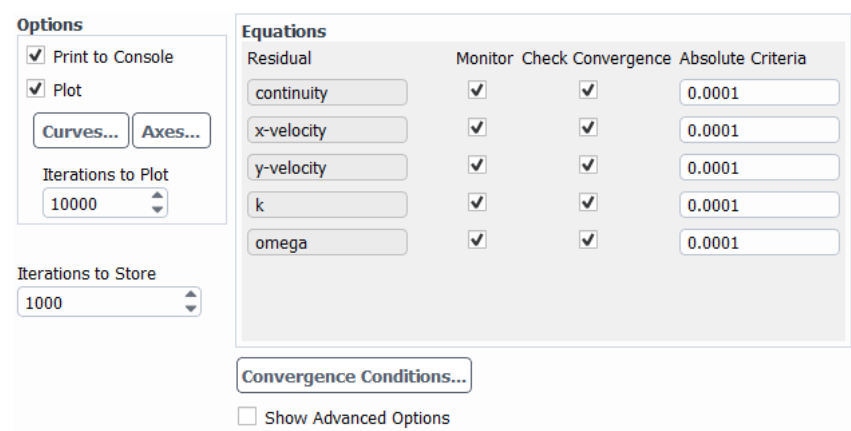

*Slika 6.5. Postavke reziduala*

Prije pokretanja kalkulacije još je bilo potrebno dodati graf koeficijenta otpora i uzgona. To se dodaje pod opcijom "Report Files" kao dva zasebna dijagrama. Pod "Run Calculation" izabrano je 10000 interacija.

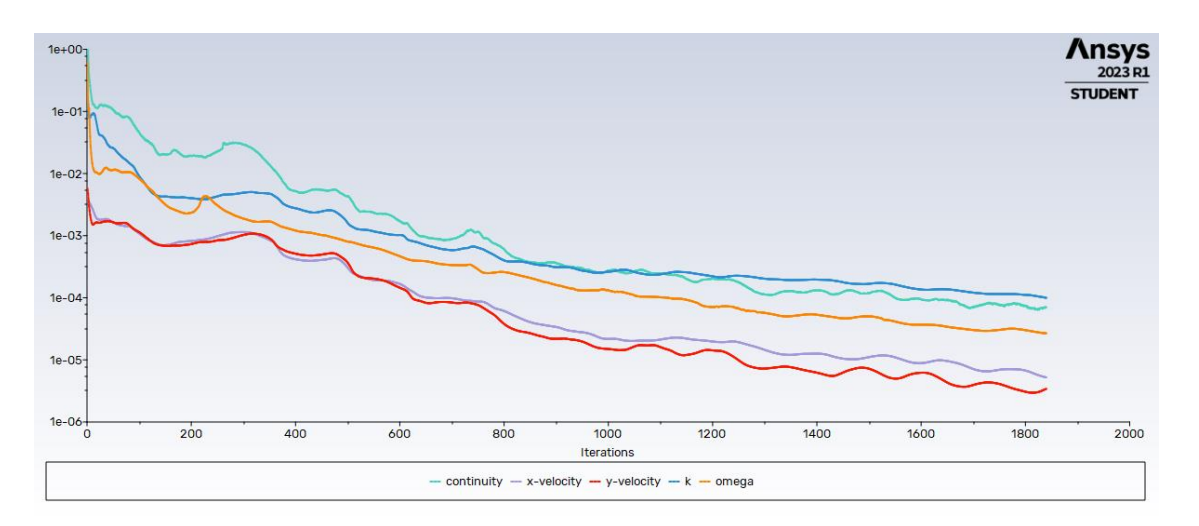

*Slika 6.6. Graf konvergencije pri 0° i uz "Mash Motion" rotacijske domene* 

# **7. REZULTATI**

U prvom dijelu rješenje zadanih uvjeta uspjelo nam je konvergirati u 1840 interacija i dobili smo graf konvergencije gdje se vide krivulje kontinuiteta, x i y komponente brzine, krivulja koeficijenta omega i k. Pored dva navedena grafa, izvučen je i graf s koeficijentom uz uzgona koji stabilizirao nakon početnih nešto većih oscilacija. Na slici 7.1. prikazana je kontura statičkog tlaka pri 0° zakreta lopatica i uz rotirajuću domenu s uključenom karakteristikom "Mesh Motion" što nam simulira pokret zakretanje rotirajuće domene.

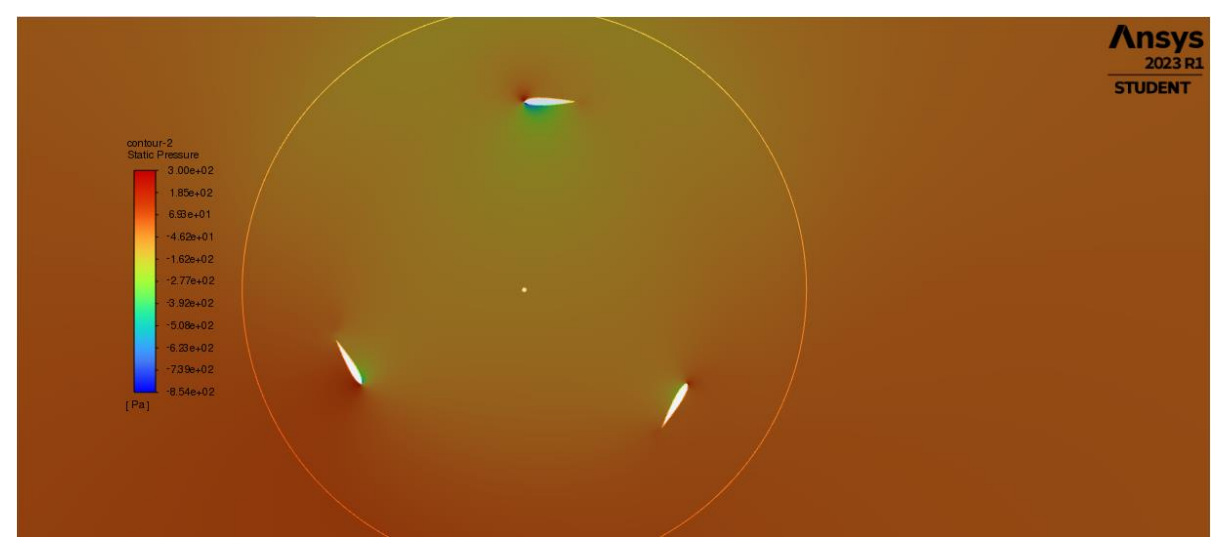

*Slika 7.1. Kontura statičkog tlaka kod zakreta lopatica za 0º*

Na slici 7.2. prikazana je kontura dinamičkog tlaka pri 0° zakreta lopaticac

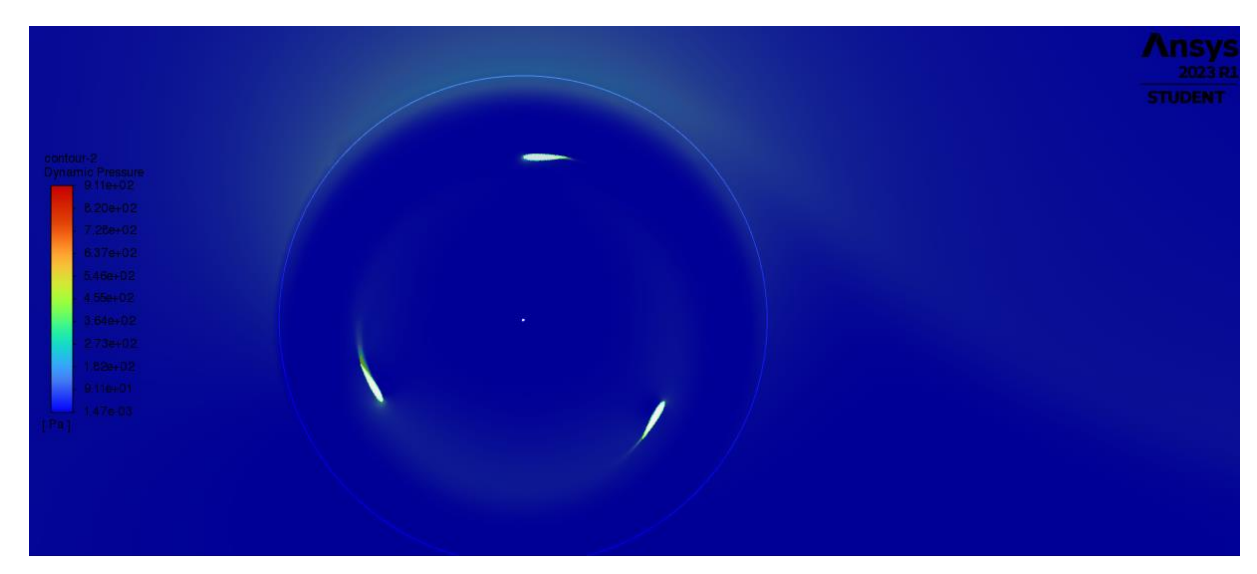

*Slika 7.2. Kontura dinamičkog tlaka kod zakreta lopatica za 0º*

Na slici 7.3. vidljiva je kontura brzine na lopaticama vjetroturbine.

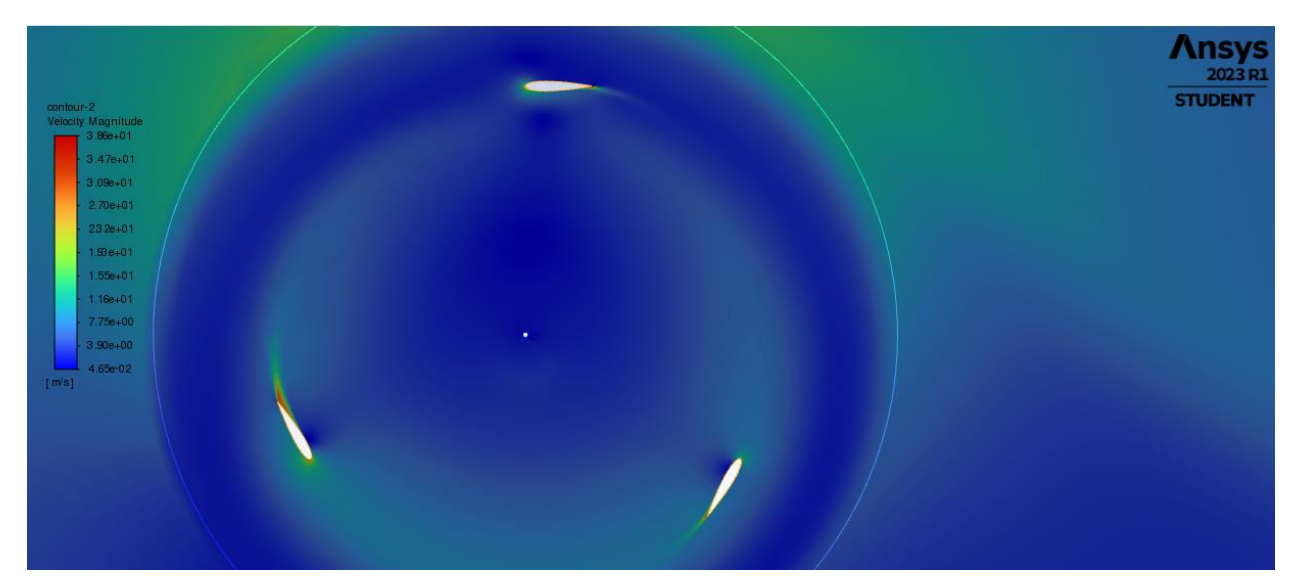

*Slika 7.3. Kontura brzine na lopaticama kod zakreta lopatica za 0°*

Na slici 7.4. vidljiva je kontura brzine na cijeloj domeni. Na rubovima rotirajuće domene i na ulaznom bridu brzina se povećava, dok na izlaznom bridu lopatice kontura brzine doseže najveću vrijednost.

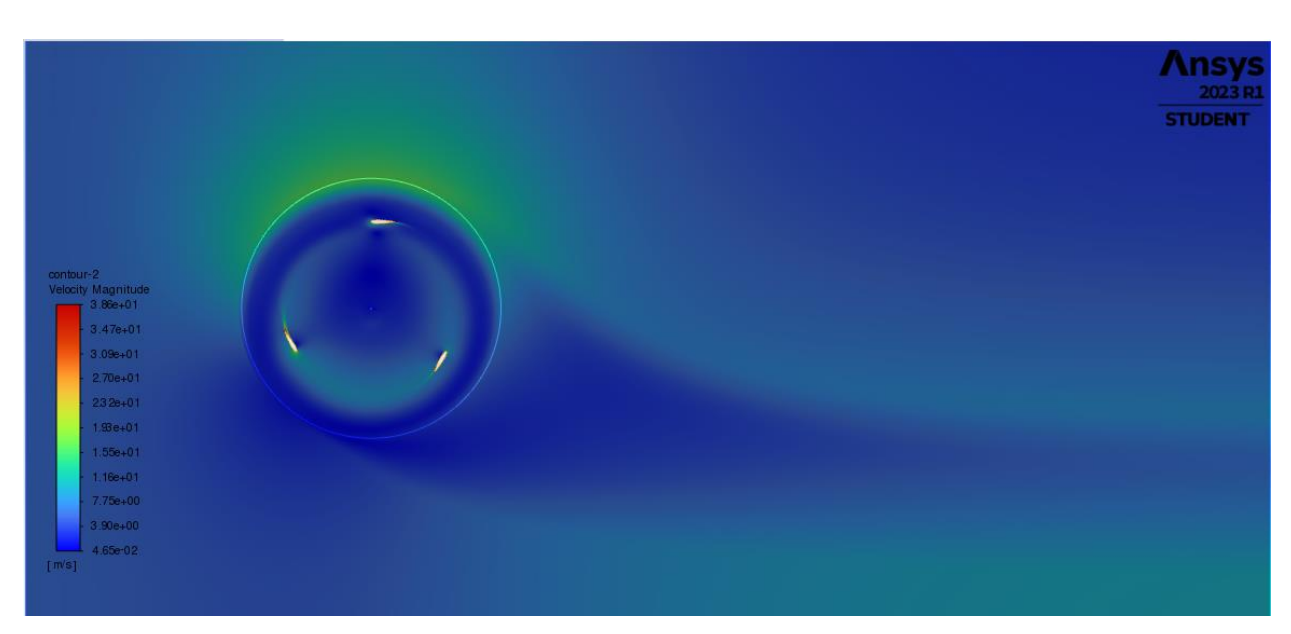

*Slika 7.4. Kontrua brzine na cijeloj domeni kod zakreta lopatica za 0°*

U drugom dijelu rješenja simulacija je fokusirana na strujanju fluida u stacionarnim domenama. U ovom dijelu parametri ostaju isti samo što se rotacijska domena definira kao statična odnosno isključujemo "Mesh Motion". Brzina na ulaznom bridu ostaje 6 ms<sup>-1</sup> i tlak na izlazno

jednak je atmosferskom. Ponovno su inicijalizirana rješenja uz referentnu vrijednost s "Inlet-a" kao što je prikazano na slici 7.5.

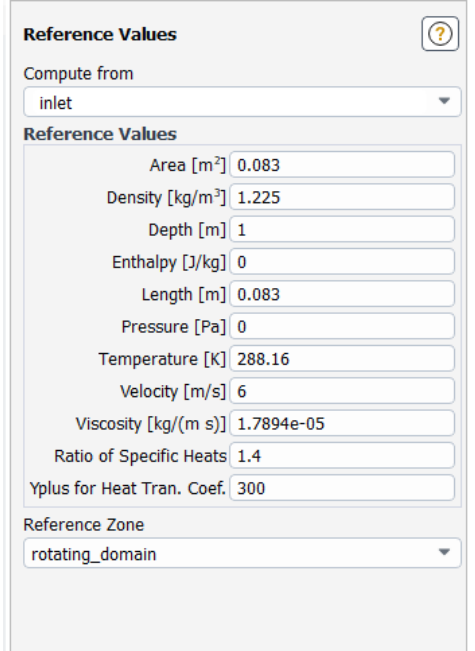

*Slika 7.5. Referentne vrijednosti*

Metoda je SIMPLE i pokrenuta je kalkulacija od 10000 iteracija. U ovom slučaju rješenje nije postiglo konvergenciju reziduala. Na slici 7.6. vidljiva je kontura statičkog tlaka kod zakreta lopatica za 0°.

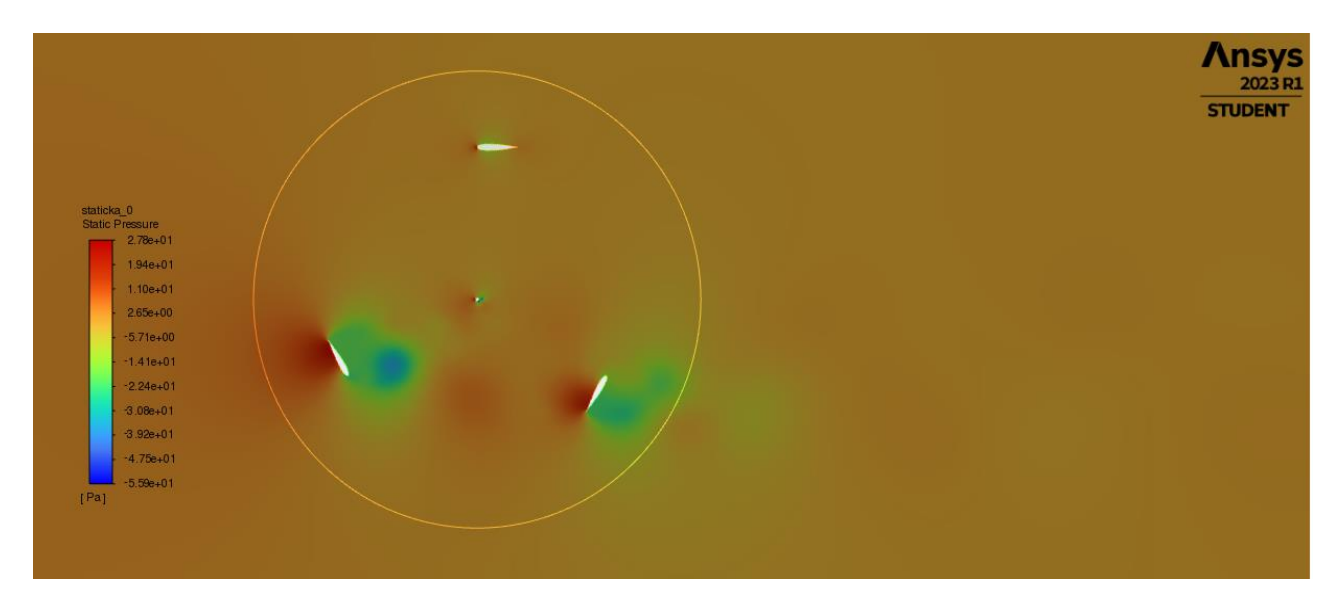

*Slika 7.6. Kontura statičkog tlaka kod zakreta lopatica za 0º u stacionarnom slučaju*

Na slici 7.7. prikazana je kontura dinamičkog tlaka pri zakretu lopatica za 0º u stacionarnom slučaju.

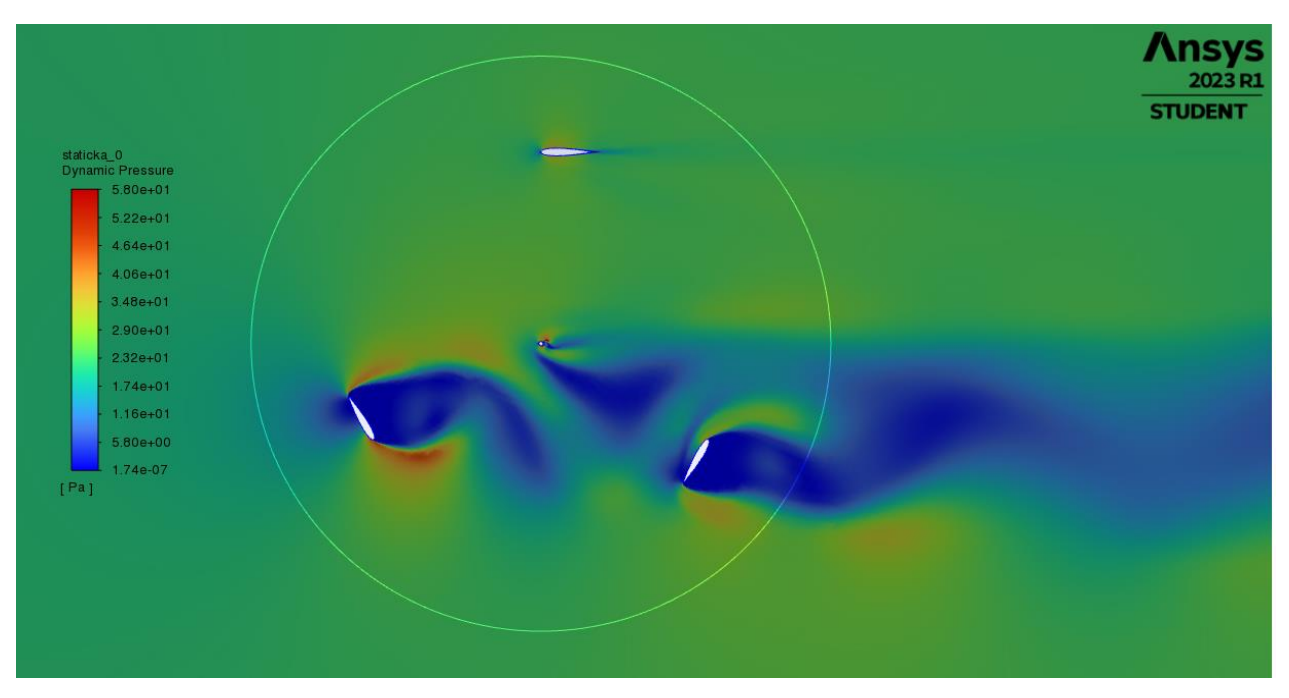

*Slika 7.7. Kontura dinamičkog tlaka kod zakreta lopatica za 0° u stacionarnom slučaju* 

Na slici 7.8. vidimo konturu magnitude brzine kod zakreta lopatica za 0°

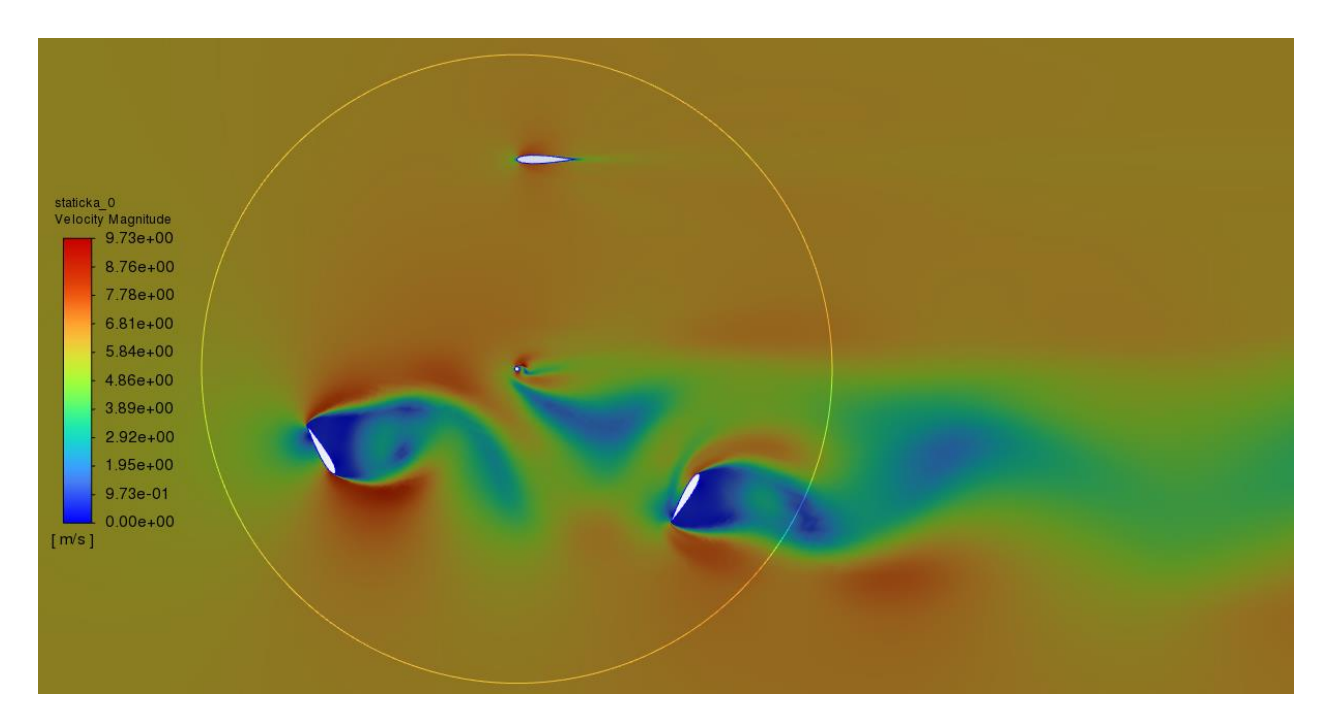

*Slika 7.8. Kontura magnitude brzine kod zakreta lopatica za 0° u stacionarnom slučaju*

Na slikama 7.9. i 7.10. prikazani su vektori brzina i tlaka.

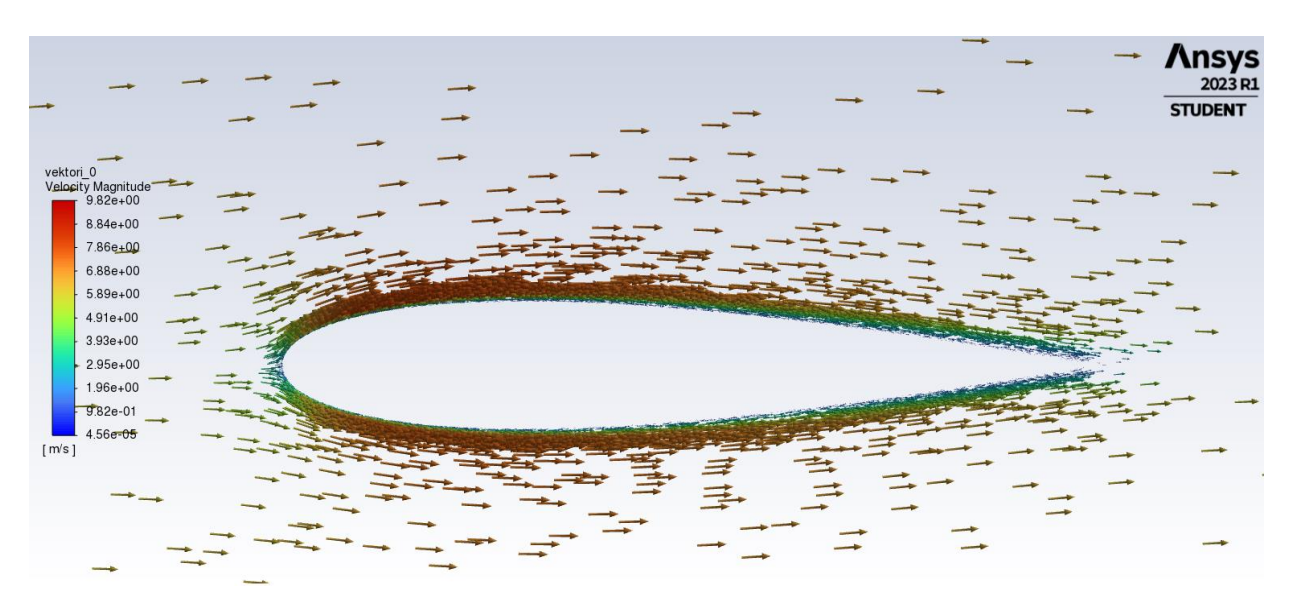

*Slika 7.9. Vektori statičkog tlaka*

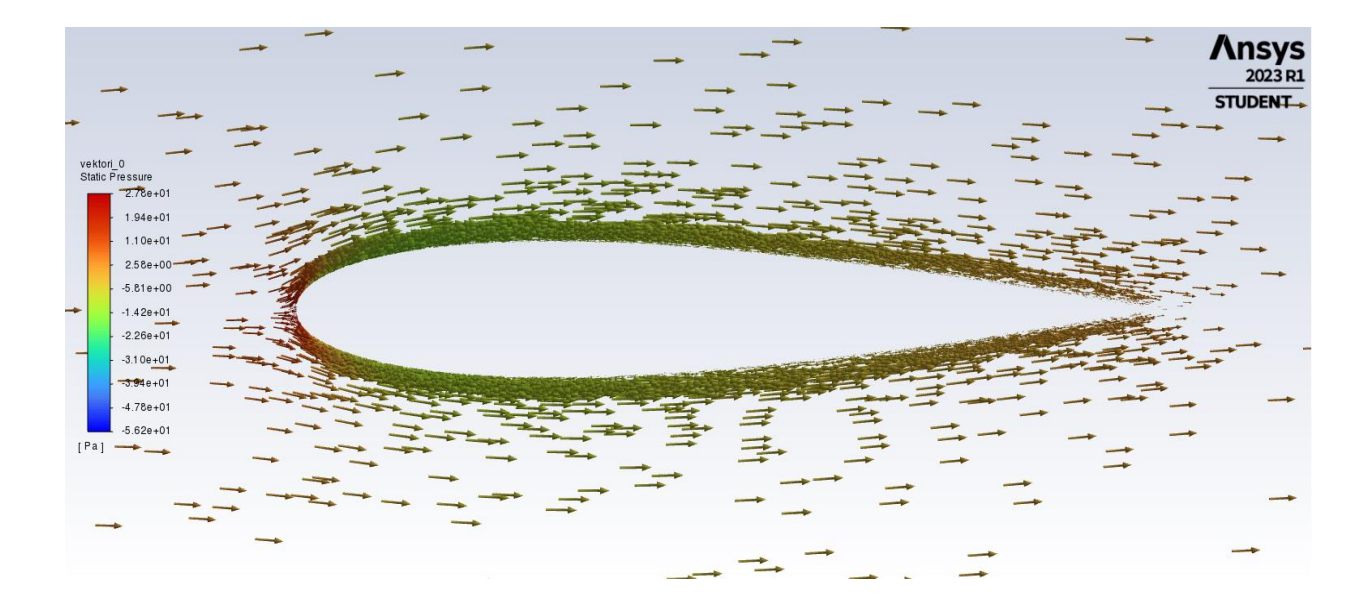

*Slika 7.10. Vektori magnitude brzine* 

Kako bi vektori bili bolje vidljivi na slici potrebno je bilo postaviti parametre tako da preskače svaki 5 vektor uz pomoć naredbe "Skip" i naredba "Scale" na 0.5. Prema slikama možemo uočiti da na mjestima gdje pada tlak, a to je na gornjem i donjem dijelu lopatice raste brzina i obrnuto.

Poznata je to činjenica iz Bernullijeve jednadžbe kod dinamike fluida. Povećanje brzine bilo kojeg nestlačivog ili niskoviskoznog fluida rezultira smanjenjem tlaka koji djeluje na fluid. Bernulijeva jednadžba računa se prema izrazu (7.1):

$$
P + \frac{1}{2}\rho v^2 + \rho gh = Konst. (7.1)
$$

gdje je:

 $P$  – tlak fluida [Pa]

 $\rho$  – gustoća fluida [kg/m $^3$ ]

 $v - \text{brzina fluida [m/s]}$ 

 $h$  – visina od referentne razine [m][6]

Na slici 7.11. vidljiva je kontura statičkog tlaka kod lopatica zakrenutih za 30° u smjeru suprotnom kazaljkama na satu. Takav smjer zakreta izabran je za sve navedene slučajeve.

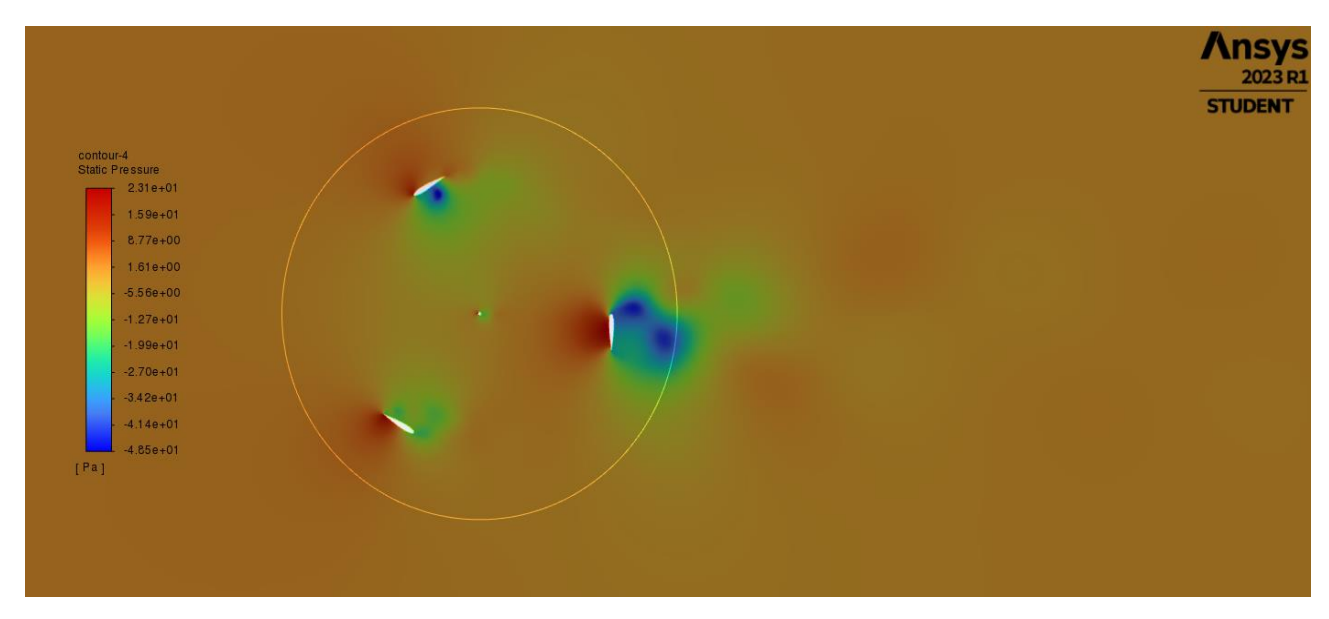

*Slika 7.11. Kontura statičkog tlaka kod zakreta lopatica za 30º* 

Na slici 7.12. vidljiva je kontura dinamičkog tlaka kod lopatica zakrenutih za 30°.

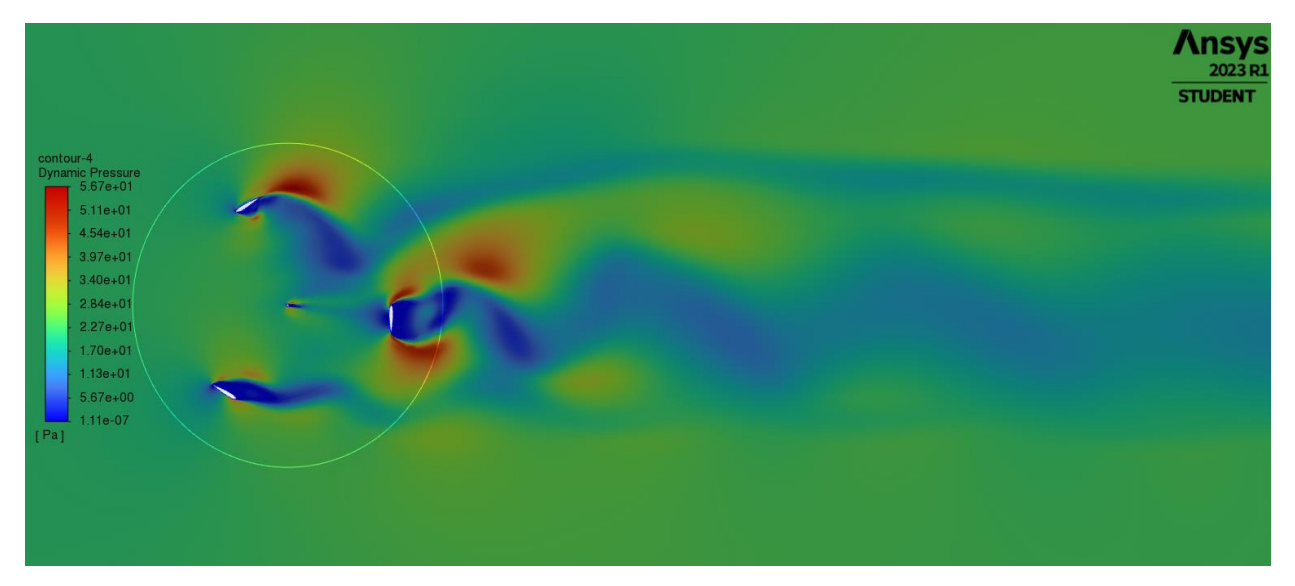

*Slika 7.12. Kontura dinamičkog tlaka kod zakreta lopatica za 30º* 

Kod slike 7.11. i 7.12 govorimo o stacionarnoj simulaciji. Na slici 7.13. nalazi se kontura magnitude brzine za isti kut zakreta.

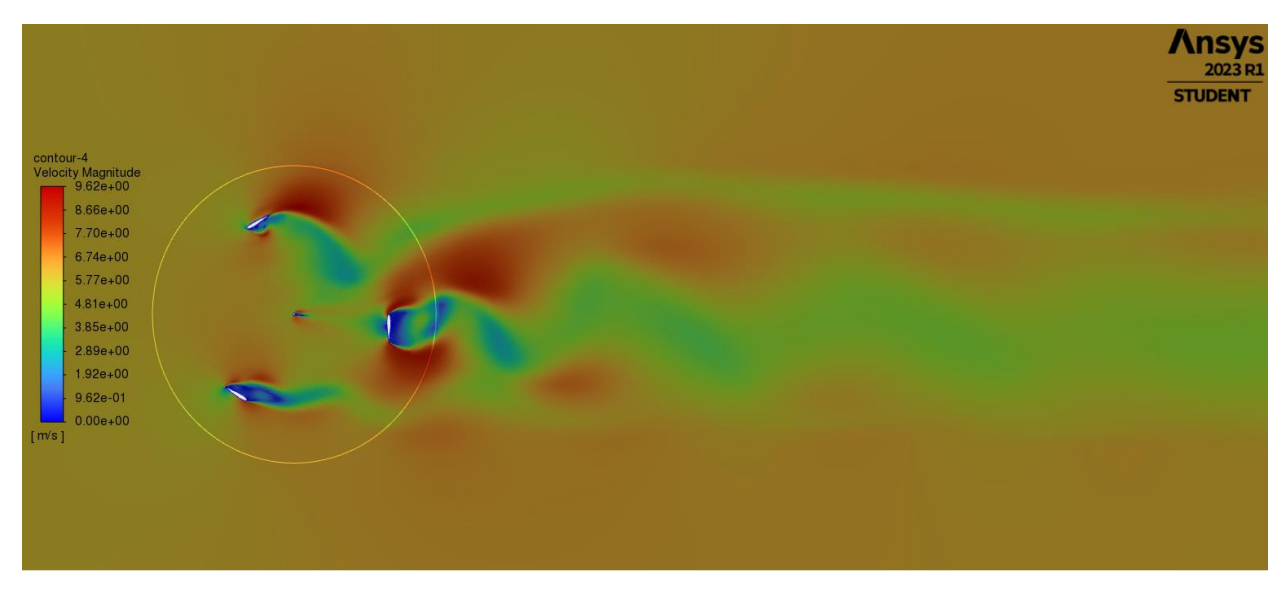

*Slika 7.13. Kontura magnitude brzine kod zakreta lopatica za 30º*

Na slici 7.14. vidimo konturu statičkog tlaka kod lopatica zakrenutih za 60°.

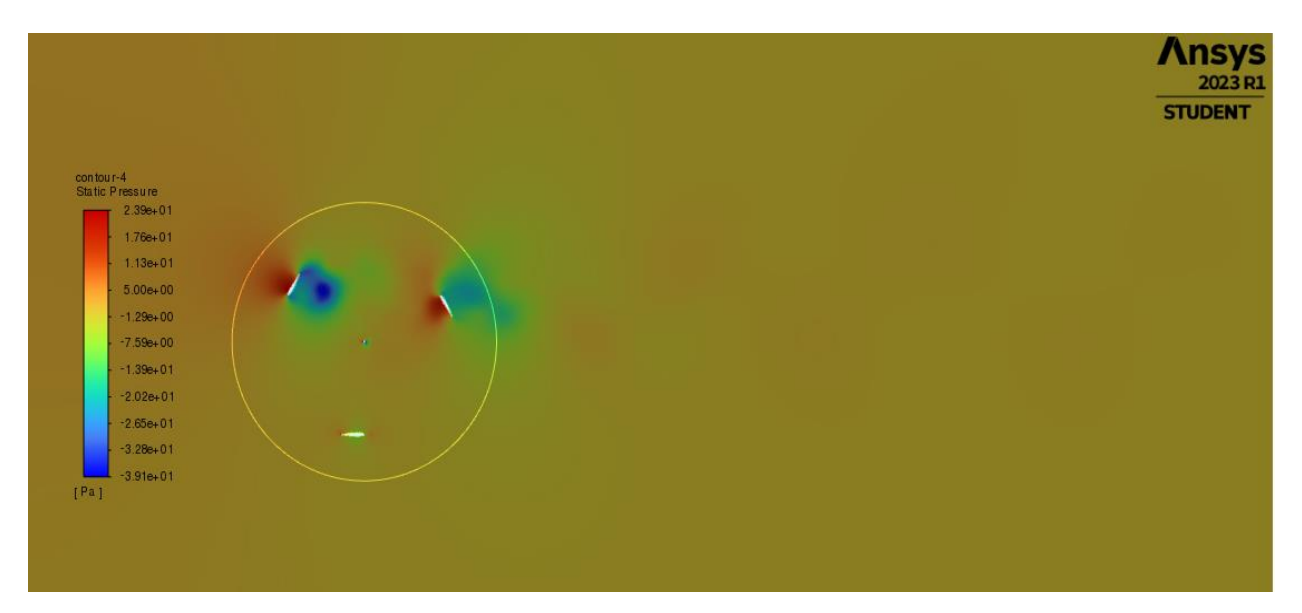

*Slika 7.14. Kontura statičkog tlaka kod zakreta lopatica za 60º* 

Na slici 7.15. nalazi kontura dinamičkog tlaka za zakret lopatica od 60°.

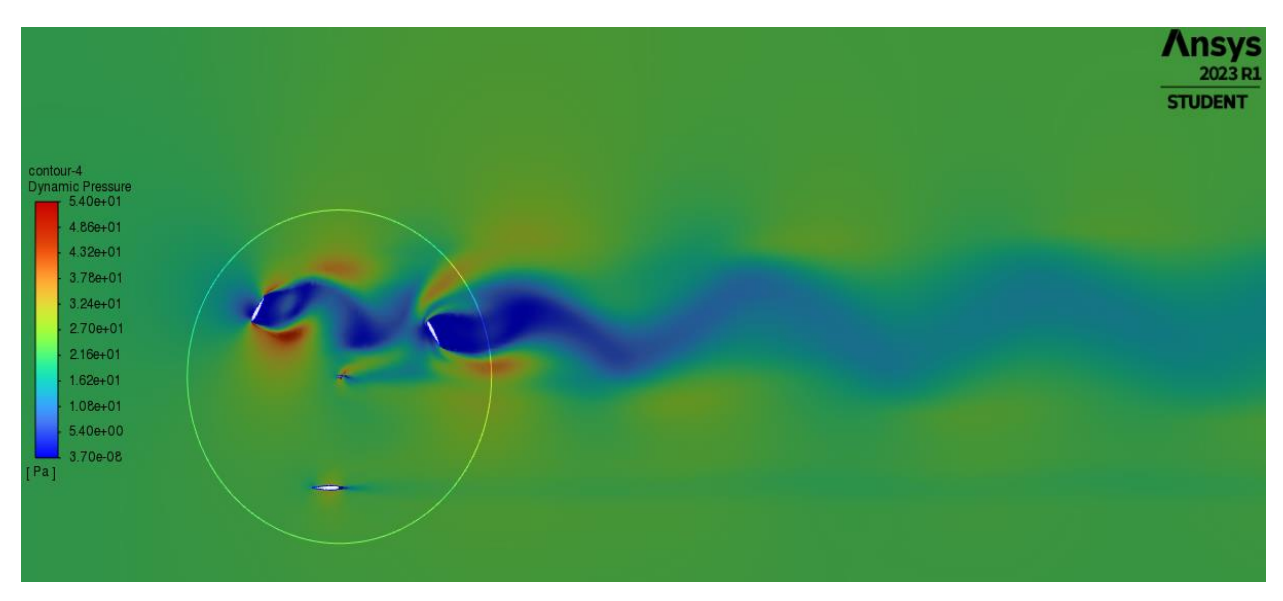

*Slika 7.15. Kontura dinamičkog tlaka kod zakreta lopatica za 60º* 

Na slici 7.16. vidljiva je magnituda brzine kod zakreta lopatica za 60°.

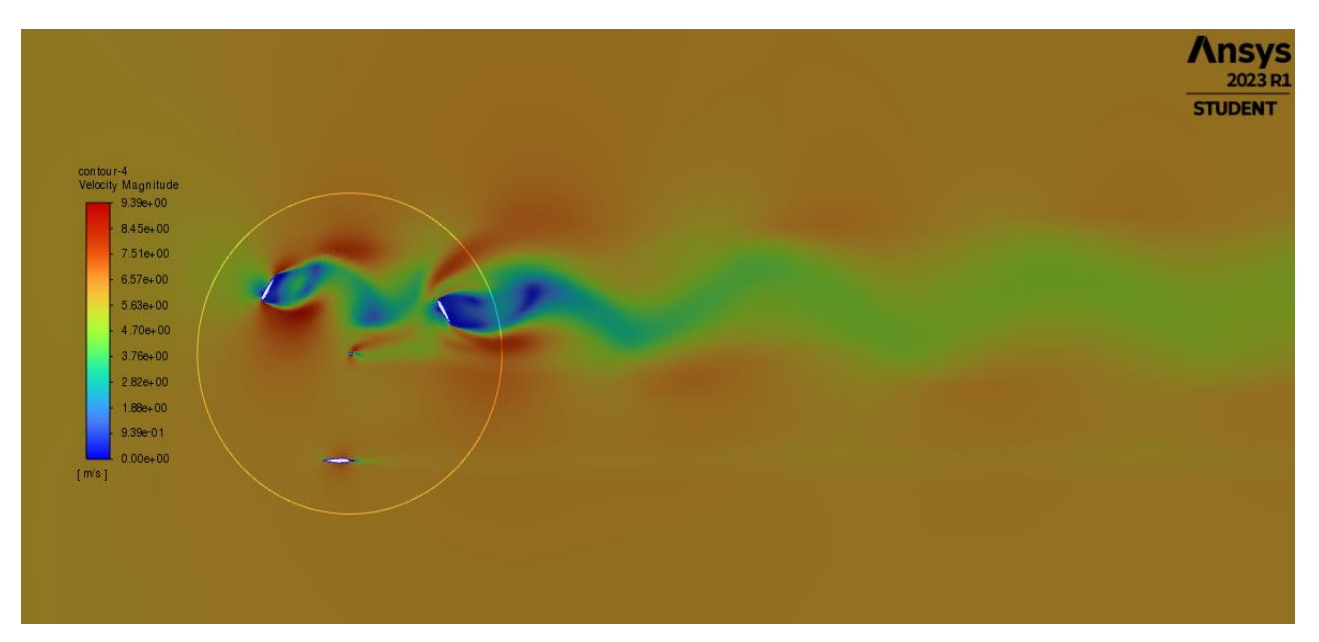

*Slika 7.16. Kontura magnitude brzine kod zakreta lopatica za 60º*

Na slici 7.17. prikazana je kontura statičkog tlaka kod lopatica zakrenutih za 90°.

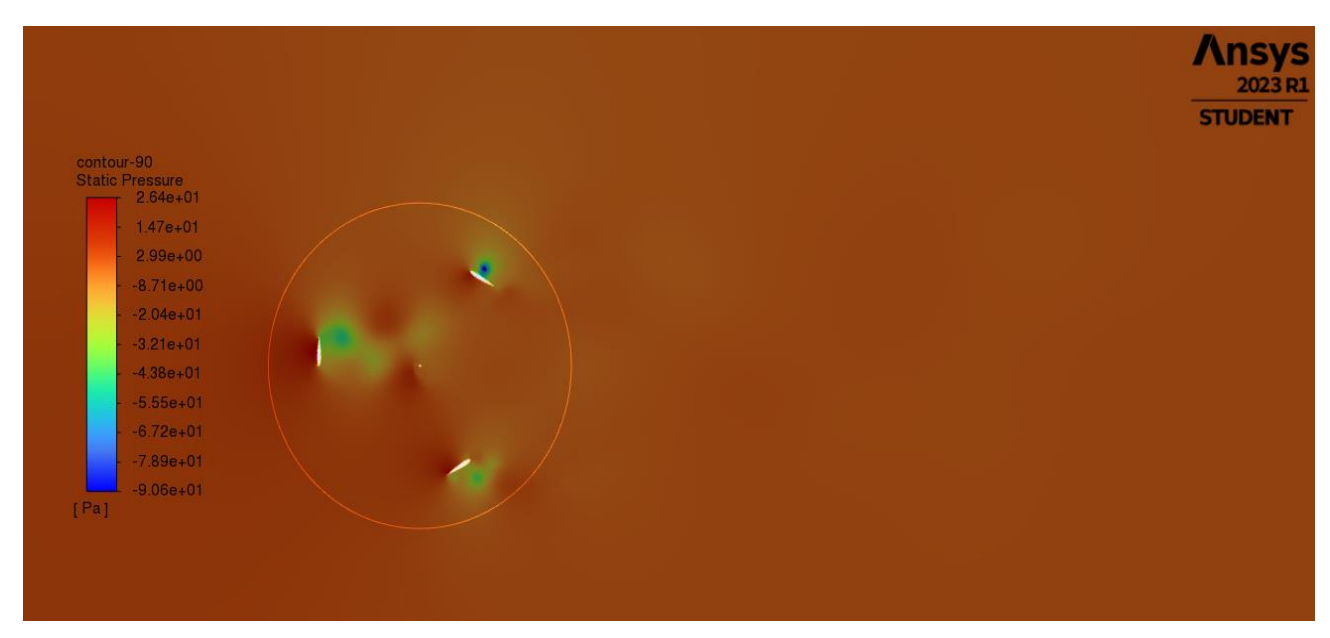

*Slika 7.17. Kontura statičkog tlaka kod zakreta lopatica za 90º* 

Na slici 7.18. prikazana je kontura dinamičko tlaka kod lopatica zakrenutih za 90°.

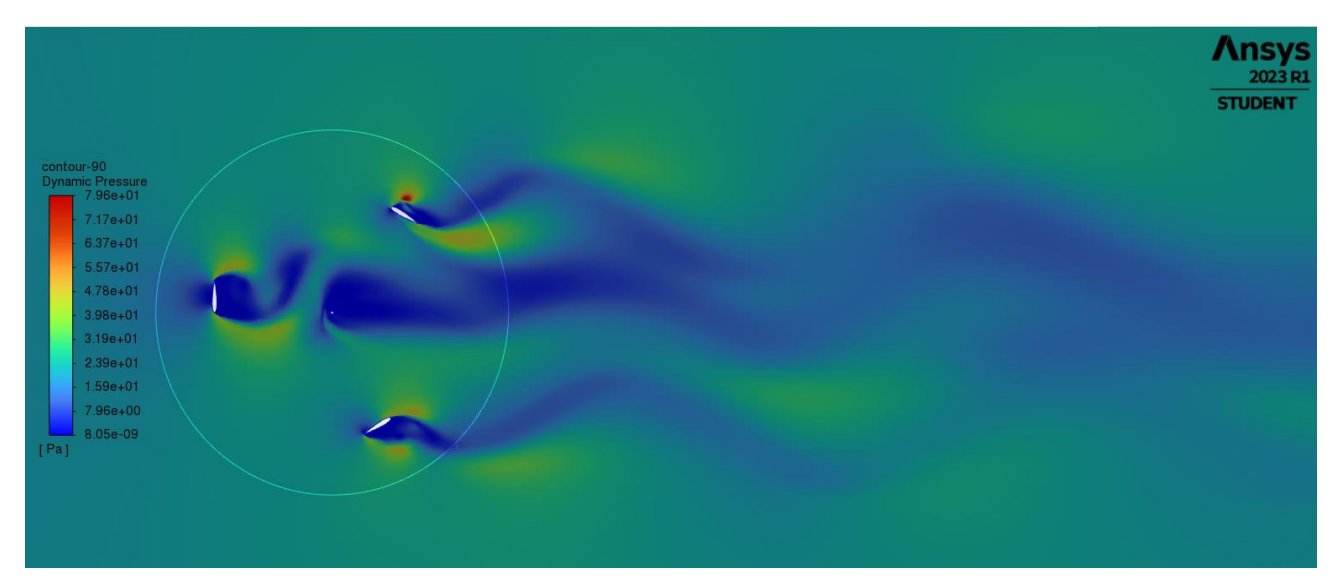

*Slika 7.18. Kontura dinamičkog tlaka kod zakreta lopatica za 90º* 

Na slici 7.19. vidljiva je kontura magnitude brzine promatrane u stacionarnom slučaju s lopaticama zakrenutim za 90°.

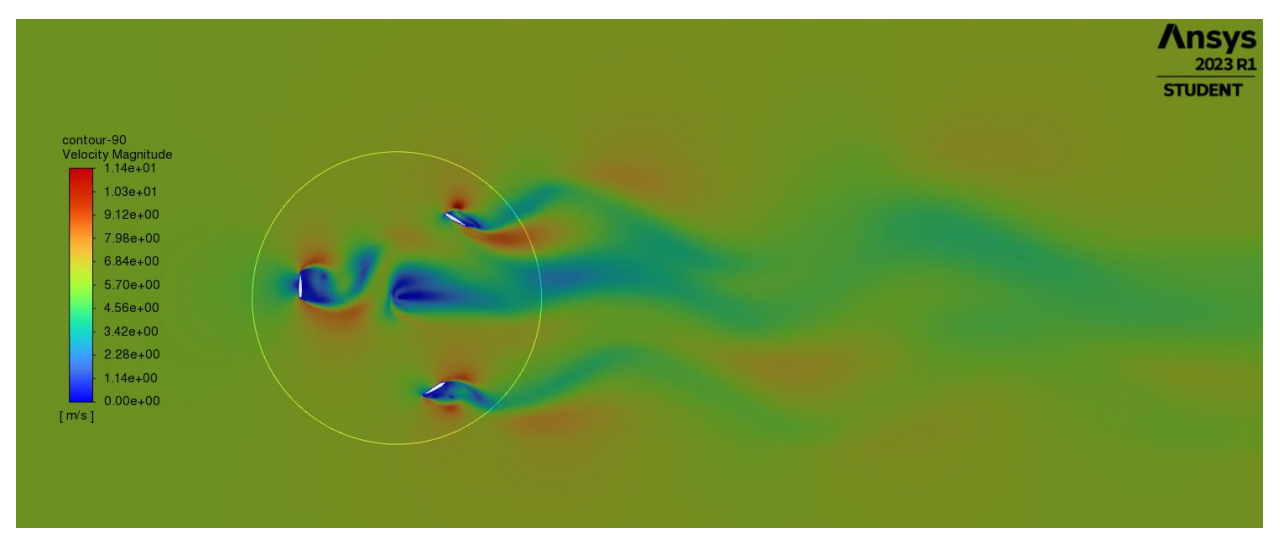

*Slika 7.19. Kontura magnitude brzine kod zakreta lopatica za 90º*

Slika 7.20. prikazuje nemam konturu statičkog tlaka kod zakreta lopatica od 120°. Ovim zakretom napravili smo 360° s obzirom da se u krugu nalaze 3 lopatice međusobno udaljene za 120°.

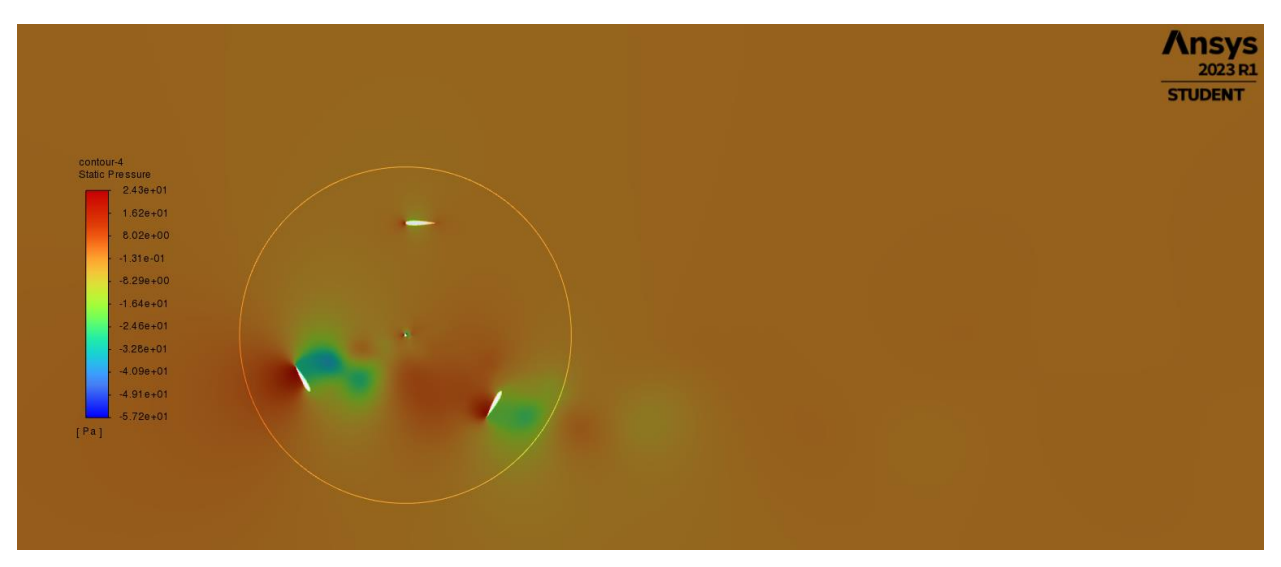

*Slika 7.20. Kontura statičkog tlaka kod zakreta lopatica za 120º*

Na slici 7.21. nalazi se kontura dinamičkog tlaka za zakret lopatica od 120°.

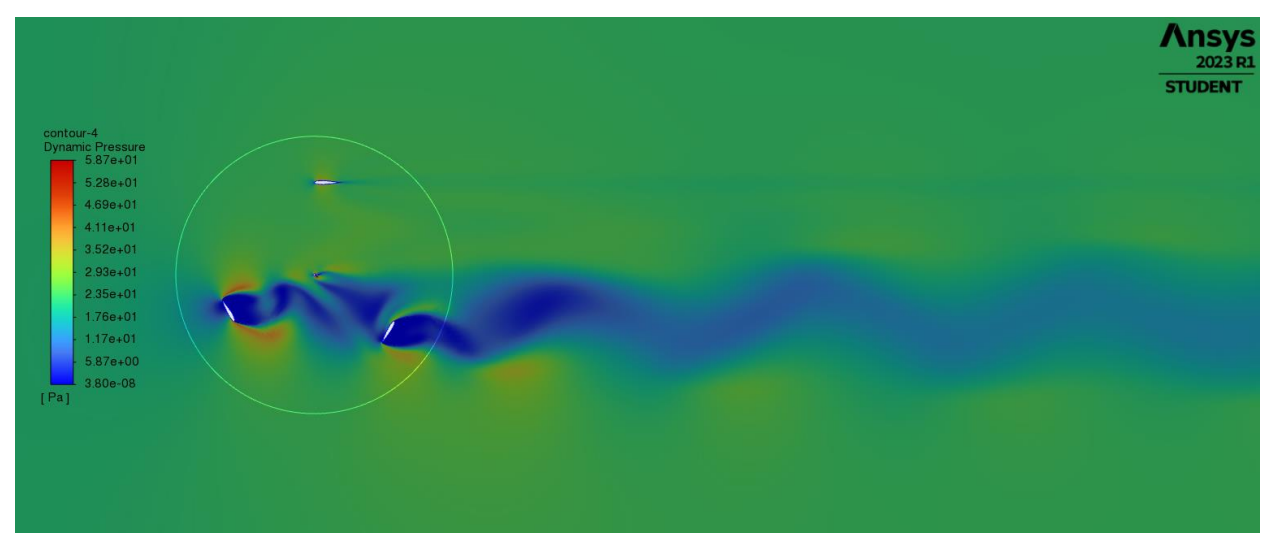

*Slika 7.21. Kontura dinamičkog tlaka kod zakreta lopatica za 120°*

Slika 7.22. prikazuje konturu brzine kod zakrenutih lopatica za 120°.

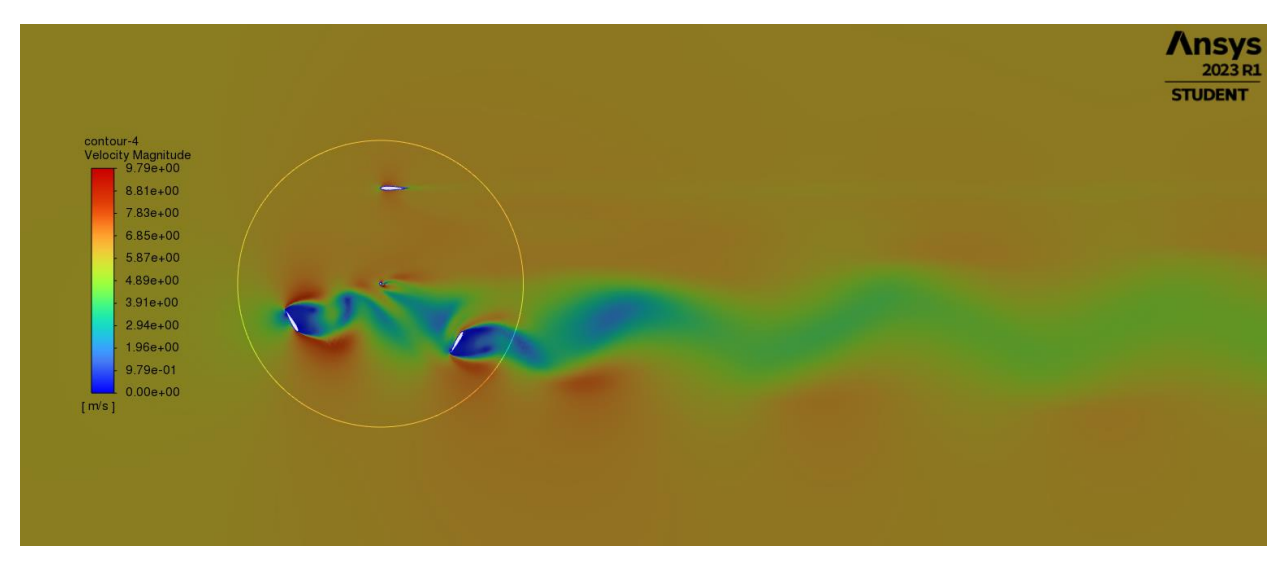

*Slika 7.22. Kontura magnitude brzine kod zakreta lopatica za 120º*

Iz navedenih simulacija vidljivo je da je ovakvo polje strujanja indikacija i da je strujanje u suštini nestacionarno. To se da zaključiti iz reziduala koji u konačnici nisu konvergirali. Trebalo bi provesti nestacionarne simulacije kako bi došli do kvalitetnijih rezultata.

# **8. ZAKLJUČAK**

CFD analiza strujanja fluida, u ovom slučaju zraka, za cilj ima spoznaje u ponašanju fluida za različite tipove vjetroturbine i različite geometrije oštrica. Analizirano je strujanje zraka kroz lopatice, u 2D presjeku, Darriusove vjetroturbine H-tipa s 3 lopatice. Za geometriju lopatica odabran je NACA0015 aeroprofil koji je utrostručen i međusobno zakrenut tako da je razmak između lopatica 120°. Domena kroz koju se promatra strujanje sastavljena je od dva dijela. Stacionarni dio u kojem se nalazi izrezan krug koji predstavlja rotirajuću domenu unutar koje se nalazi vjetroturbina. Od zadane geometrije formirali smo numeričku mrežu koju je bilo potrebno ugustiti na nekim mjestima kao što su rub lopatica, osovina rotora i rub između stacionare i rotacijske domene. Zahvaljujući ugušćenju dobili smo precizniji prikaz kontura pri simulaciji.

U simulaciji su praćene konture magnitude brzine, statičkog i dinamičkog tlaka za slučaj kada rotacijska domena rotira za kutnu brzinu od 60 rad/s i za stacionarni slučaj. Razlike u konturama su značajne. Kod rotacije domene vidljive su promjene u tlaka i brzini u smjeru kojem rotira i oko ruba rotacijske domene. Kod stacionarnog slučaja fluid nastrujava na lopatice što uzrokuje vrtloženje. Upravo na tim mjestima vjetroturbina dobije naviše energije od vjetra. Dodatno smo istražili razlike u stacionarnom strujanju za pojedini zakret lopatica u području od 0° do 180° po 10°.

CFD analiza strujanja može biti vrlo pouzdana replika stvarnog stanja. Naravno da se ne smije uzeti kao stopostotna sigurnost ali kvalitetnijim i preciznijim postavljanjem modela i parametara sigurno se minimiziraju razlike u odnosnu na realnu situaciju. Razvoj tehnologije s kojom je omogućena simulacija svakako pozitivno utječe na kvalitetu izrade te smanjivanje grešaka i propusta pri izradi vjetroturbina kao i smanjivanju troškova koji bi nastajali zbog ponovne izgradnje ili dorade na vjetroturbinama.

# **9. LITERATURA**

[1] Mahdi Torabi, Asr; Erfan Zal, Nezhad; Faizal, Mustapha; Surjatin, Wiriadidjaja: "Study on start-up characteristics of H-Darrieus vertical axis wind turbines comprising NACA 4-digit series blade airfoils", Energy 112, str. 528-537, 2016 g.

[2] Khammas Ahmed Farhan, Suffer Kadhim Hussein, Usubamatov Ryspek, Mustaffa Taufiq Mohammad: "Vertical Axis Wind Turbine (VWAT) is one of the Wind Energy Application", Applied Mechanics and Materials Vol. 793 (2015) pp 388-392, Trans Tech Publications, Switzerland, 2015.

[3] S interneta, https://www.researchgate.net/figure/Different-kinds-of-vertical-axis-windturbines-VAWT-a-Savonius-b-Darrieus-with\_fig1\_333316757, kolovoz 2023.

[4] S interneta, https://education.nationalgeographic.org/resource/wind-energy/ , kolovoz 2023.

[5] S interneta, http://airfoiltools.com, 10. ožujka 2023.

[6] Ling Samuel J., Sanny Jeff, Moebs William,: "University Physics Volume 1", OpenStax, Huston, Texas, 2016.

[7] S Interneta, "Types of wind turbines: HVAT, VWAT and More Explained" 2021., https://energyfollower.com/types-of-wind-turbines/?utm\_content=cmp-true#google\_vignette, kolovoz 2023.

[8] S interneta, https://akbinfo.ru/alternativa/vetrogenerator-iz-avtomobilnogo-generatora-svoimirukami.html, kolovoz 2023.

[9] S interneta, https://physicsworld.com/a/offshore-wind-farms-could-protect-coastlines/ , kolovoz 2023.

[10] S interneta, https://newatlas.com/energy/seatwirl-vawt-norway/, rujan 2023.

[11] S interneta, Kulišić Biljana "Energetika: obnovljivi izvori energije", https://www.eizg.hr/userdocsimages/publikacije/serijske-publikacije/sektorske-analize/SA-Energetika-2021.pdf , rujan 2023.

[12] S interneta, https://landgeist.com/2022/02/15/wind-energy-generation-in-europe/, rujan 2023.

[13] S interneta, https://www.energymonitor.ai/renewables/europe-renewables-in-2022-in-fivecharts-and-what-to-expect-in-2023/?cf-view , rujan 2023.

[14] S interneta, https://zagrebi.hr/vjetroelektrane-spas-za-planet-problem-za-okolinu-1-opcinaervenik-nije-dobila-ni-lipu-rente-za-ve-krs-padene/ , rujan 2023.

[15] S interneta, https://hr.wikipedia.org/wiki/Vjetroelektrane\_u\_Hrvatskoj , rujan 2023.

# **10.SAŽETAK**

Završni rad se bavi stacionarnom analizom strujanja fluida unutar Darrieusove vjetroturbine tipa H pomoću računalnog programa Ansys Fluent. Provedene su simulacije za različite početne pozicije lopatica od 0° do 180°, s koracima od 10°. Proces istraživanja obuhvaća nekoliko ključnih koraka. Prvo se izrađuje geometrija vjetroturbine, zatim se izrađuje numerička mreža. Nakon toga slijedi numerička analiza i prikaz rezultata, a sve se provodi unutar komponenti sustava Ansys Workbench programa. Rezultati dobiveni iz analize uključuju vrijednosti koeficijenata uzgona za svaku lopaticu turbine u različitim položajima rotacije. U radu se također prikazuju konture statičkog i dinamičkog tlaka te konture brzine za različite položaje lopatica. Ovaj rad pruža korisne uvide u ponašanje Darrieusove vjetroturbine i može pružiti važne informacije o učinkovitosti i dizajnu ovog tipa vjetroturbina.

Ključne riječi: CFD, ANSYS, Daerriousova turbina

## **11.SUMMARY**

The Final Paper is focusing on stationary analysis of the fluid flow inside the Darrieus type H wind turbine using the Ansys Fluent computer program. Simulations were carried out for different blade initial positions from 0° to 180°, with steps of 10°. The research process includes couple of key steps. First, the geometry of the wind turbine is created, following which numerical grid wascreated. This is followed by numerical analysis and display of results, and everything is carried out within the system components of the Ansys Workbench program. The results obtained from the analysis include lift coefficient values for each turbine blade in different rotational positions. The Paper also showcases static and dynamic pressure contours and velocity contours for different blade positions. This work gives useful insights into the behavior of the Darrieus wind turbine and can provide important information on the performance and design of this type of wind turbine.

Key words: CFD, ANSYS, Daerrious turbine

## **12.POPIS SLIKA**

- *Slika 2.1. Vjetroelektranas horizontalnom osi smještena na moru [9]*
- *Slika 2.2. Proizvodnja električne energije razlilčitim izvorima [13]*
- *Slika 2.3. Proizvodnja elektrčne energije iz vjetra kao postotak ukupne proizvedene energije u*
- *Europi [12]*
- *Slika 2.4. Lokacije vjetroelektrana u Hrvatskoj i broj vjetroturbina[14]*
- *Slika 3.1. Osnovni dijelovi vjetroagregata [8]*
- *Slika 3.2. Vjetroelektrane s horizontalnom osi smještene na kopnu [4]*
- *Slika 3.3. Vjetroturbina s vertikalnom osi [10]*
- *Slika 3.4. Savonius vjetroturbina [3]*
- *Slika 3.5. Darrieus vjetroturbina [3]*
- *Slika 3.6. "Helical" tip Darrieus vjetroturbine [3]*
- *Slika 4.1. Koordinate točaka aeroprofila NACA0015*
- *Slika 4.2. Aeroprofil unutar "Design Modeler-a"*
- *Slika 4.3. Nacrt računalske domene*
- *Slika 4.4. Prikaz računalske domene unutar "Design Modeler-a"*
- *Slika 5.1. Različiti elementi numeričkih mreža*
- *Slika 5.2. Postavke numeričke mreže*
- *Slika 5.3. Postavke dimenzioniranja rubova*
- *Slika 5.4. Postavke inflacije*
- *Slika 5.5. Generirana numerička mreža*
- *Slika 5.6. Generirana mreža oko aeroprofila NACA0015*
- *Slika 5.7. Detalj zaobljenja aeroprofila*
- *Slika 5.8. Detalj najužeg dijela aeroprofila*
- *Slika 5.9. Generirana mreža oko rotora turbine*
- *Slika 5.10. Rubni uvjeti rotacijske i stacionarne domene*
- *Slika 6.1. Način povezivanja geometrije, numeričke mreže i rješavača*
- *Slika 6.2. Konstante modela*
- *Slika 6.3. Postavke brzine na ulaznom bridu*
- *Slika 6.4. Postavke korištene kod SIMPLE metode*
- *Slika 6.5. Postavke residuala*
- *Slika 6.6. Graf konvergencije pri 0° i uz "Mash Motion" rotacijske domene*
- *Slika 7.1. Kontura statičkog tlaka kod zakreta lopatica za 0º*
- *Slika 7.2. Kontura dinamičkog tlaka kod zakreta lopatica za 0º*

*Slika 7.3. Kontura brzine na lopaticama kod zakreta lopatica za 0°*

*Slika 7.4. Kontrua brzine na cijeloj domeni kod zakreta lopatica za 0°*

*Slika 7.5. Referentne vrijednosti*

*Slika 7.6. Kontura statičkog tlaka kod zakreta lopatica za 0º u stacionarnom slučaju*

*Slika 7.7. Kontura dinamičkog tlaka kod zakreta lopatica za 0° u stacionarnom slučaju* 

*Slika 7.8. Kontura magnitude brzine kod zakreta lopatica za 0° u stacionarnom slučaju* 

*Slika 7.9. Vektori statičkog tlaka* 

*Slika 7.10. Vektori magnitude brzine* 

*Slika 7.11. Kontura statičkog tlaka kod zakreta lopatica za 30º* 

*Slika 7.12. Kontura dinamičkog tlaka kod zakreta lopatica za 30º* 

*Slika 7.13. Kontura magnitude brzine kod zakreta lopatica za 30º*

*Slika 7.14. Kontura statičkog tlaka kod zakreta lopatica za 60º* 

*Slika 7.15. Kontura dinamičkog tlaka kod zakreta lopatica za 60º* 

*Slika 7.16. Kontura magnitude brzine kod zakreta lopatica za 60º*

*Slika 7.17. Kontura statičkog tlaka kod zakreta lopatica za 90º* 

*Slika 7.18. Kontura dinamičkog tlaka kod zakreta lopatica za 90º* 

*Slika 7.19. Kontura magnitude brzine kod zakreta lopatica za 90º*

*Slika 7.20. Kontura statičkog tlaka kod zakreta lopatica za 120º*

*Slika 7.21. Kontura dinamičkog tlaka kod zakreta lopatica za 120°*

*Slika 7.22. Kontura magnitude brzine kod zakreta lopatica za 120º*

# **13. POPIS TABLICA**

*4.2.1. Tablica konfiguracije turbine*